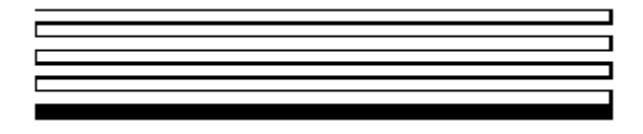

# **OpenLDV Programmer's Guide**

Release 2.1

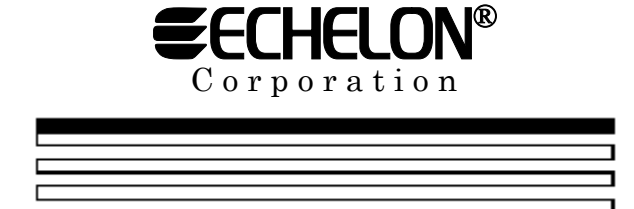

078-0275-01C

Echelon, LON, LONWORKS, NodeBuilder, LonTalk, Neuron, LONMARK, LNS, LonBuilder, LonUsers, BeAtHome, LonManager, 3120, 3150, LonPoint, Digital Home, LONWORLD, ShortStack, *i*.LON, the Echelon logo, and the LONMARK logo are registered trademarks of Echelon Corporation. LNS Powered by Echelon, LonMaker, LonLink, LonResponse, OpenLDV, LONews, Open Systems Alliance, Panoramix, Panoramix Powered by Echelon, LONMARK Powered by Echelon, Powered by Echelon, and LonSupport are trademarks of Echelon Corporation.

Other brand and product names are trademarks or registered trademarks of their respective holders.

Neuron Chips and other OEM Products were not designed for use in equipment or systems which involve danger to human health or safety or a risk of property damage and Echelon assumes no responsibility or liability for use of the Neuron Chips in such applications.

Parts manufactured by vendors other than Echelon and referenced in this document have been described for illustrative purposes only, and may not have been tested by Echelon. It is the responsibility of the customer to determine the suitability of these parts for each application.

ECHELON MAKES AND YOU RECEIVE NO WARRANTIES OR CONDITIONS, EXPRESS, IMPLIED, STATUTORY OR IN ANY COMMUNICATION WITH YOU, AND ECHELON SPECIFICALLY DISCLAIMS ANY IMPLIED WARRANTY OF MERCHANTABILITY OR FITNESS FOR A PARTICULAR PURPOSE.

No part of this publication may be reproduced, stored in a retrieval system, or transmitted, in any form or by any means, electronic, mechanical, photocopying, recording, or otherwise, without the prior written permission of Echelon Corporation.

Printed in the United States of America. Copyright ©2004-2005 by Echelon Corporation.

Echelon Corporation www.echelon.com

## <span id="page-2-0"></span>**Purpose**

This document describes Echelon's OpenLDV Release 2.1 software. OpenLDV is an API that you can use to create applications that send and receive low-level LonTalk® messages through Echelon's family of LONWORKS® network interface products. This includes local network interfaces such as the PCC-10 PC Card adapter and the PCLTA-20 PC LonTalk Adapter, as well as Internet-enabled network interfaces such as the *i.* LON<sup>®</sup> 10 Ethernet Adapter and the *i.* LON 100 Internet Server. The OpenLDV software is licensed for use exclusively with Echelon's family of network interface products.

For most Echelon customers, the development of PC-based LONWORKS network tools will be simpler and less time-consuming when done using Echelon's LNS® Network Operating System software. In addition, network tools that use LNS will have higher performance levels than those that use OpenLDV. You can find out more about LNS on Echelon's website at [http://www.echelon.com/lns.](http://www.echelon.com/lns) Contact Echelon Sales at [http://www.echelon.com/sales i](http://www.echelon.com/sales)f you would like assistance in determining whether you should develop your network tools with LNS, or with OpenLDV.

## <span id="page-2-1"></span>**Audience**

This document is intended for software developers creating OpenLDV applications for use with Echelon's family of LONWORKS network interface products. Readers of this guide should be familiar with LONWORKS technology. An introduction to LONWORKS technology can be found in the *Introduction to the LONWORKS System* document, which can be downloaded from Echelon's website at:

[http://www.echelon.com/support/documentation/manuals.](http://www.echelon.com/support/documentation/manuals) 

### <span id="page-2-2"></span>**Hardware and Software Requirements**

To install and use the OpenLDV software, your PC must meet the following minimum requirements:

- Intel® Pentium® III 366MHz processor
- 128MB RAM
- Microsoft Windows® 98SE, Windows 2000, Windows XP or Windows Server 2003
- 10MB of available hard-disk space
- 800x600 screen resolution

# <span id="page-3-0"></span>**Table of Contents**

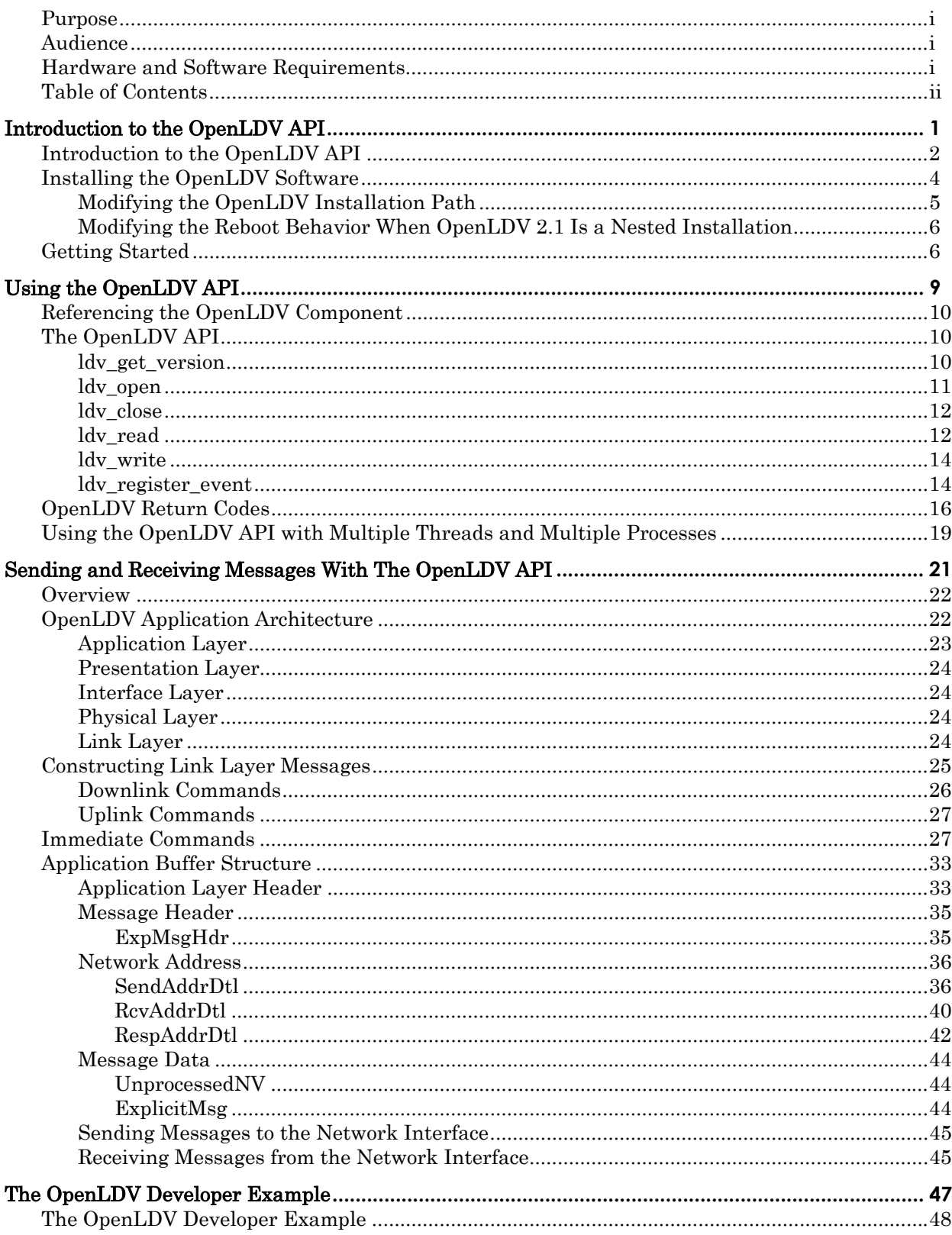

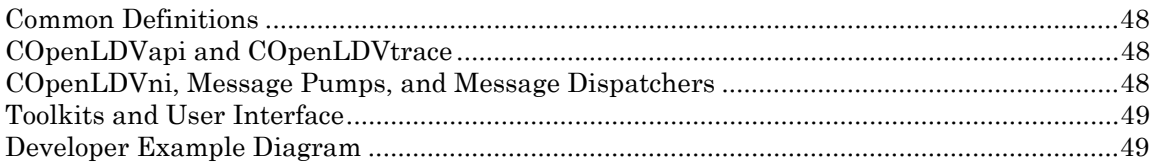

# **1**

# <span id="page-6-0"></span>**Introduction to the OpenLDV API**

This chapter introduces the OpenLDV API, and describes how you can use it to send and receive LonTalk messages through any of Echelon's network interface products. It also provides instructions to follow when installing the OpenLDV software.

# <span id="page-7-0"></span>**Introduction to the OpenLDV API**

OpenLDV is an API that you can use to write applications that send and receive lowlevel LonTalk messages through Echelon's family of LONWORKS network interface products. These messages can be used to initialize and terminate communication with a network interface, retrieve incoming LonTalk messages from a network interface, or transmit outgoing LonTalk messages through a network interface. OpenLDV supports simultaneous communication with multiple network interfaces through a single client, and it supports access to both local and remote (Internet-enabled) network interfaces.

The OpenLDV API is realized in the LDV32. DLL file. Prior to the release of OpenLDV Release 1.0, Echelon licensed the LDV32.DLL to certain third parties for use in their products. The OpenLDV Release 1.0 API and higher is backwards compatible with the API contained in all previous releases of Echelon's LDV32. DLL. If you are currently using a previous release of Echelon's LDV32.DLL file, Echelon requests that you convert to the OpenLDV Release 2.1 software as soon as possible. In order to avoid Windows DLL search path and naming conflicts when you do so, you should remove the previous release of LDV32.DLL that you have been using, and include the OpenLDV installer with your updated product installation.

OpenLDV may be useful when deployed in many network management, or monitor and control, systems. For example, if you are managing a self-installed system with hardcoded network addresses, you could use the OpenLDV API to create an application that sends LonTalk messages to test the devices on your network. This diagnostic application could also periodically send request messages to devices in the system to check their status. You could also use OpenLDV to create a data logging application to monitor and retrieve network variable values from the various devices on your network.

When used with an *i*.LON 10 Ethernet Adapter or an *i*.LON 100 Internet Server, network tools that use the OpenLDV API can establish *downlink* connections (session initiation from a PC to an *i*.LON 10 or *i*.LON 100), and they can accept uplink session requests (session initiation from an  $i$ LON 10 or  $i$ LON 100 to a PC). The  $i$ LON devices and PCs communicate using Echelon's xDriver software subsystem, which is included with the OpenLDV Release 2.1 software.

xDriver is an extensible network driver that uses TCP/IP to establish connections with network interfaces such as Echelon's i.LON 10 Ethernet Adapter and i.LON 100 Internet Server. You can use the xDriver Profile Editor to create xDriver Profiles for use with your OpenLDV applications. An xDriver Profile is a set of configuration parameters that determines how the xDriver subsystem will manage connections with a group of remote networks. For example, you may have hundreds of remote networks, each of which has an i.LON 10 attached. At your service center, your monitoring tool could use the OpenLDV API and xDriver subsystem to listen for uplink session requests from these networks for when they need to report alarm conditions. You can configure each xDriver Profile to provide your application with information identifying the network interface that has requested an uplink session. This will allow you to program your application to quickly identify the source of an uplink session request, and respond to a variety of different alarm conditions. For more information on xDriver and the xDriver Profile Editor, see the OpenLDV Programmer's Guide, xDriver Supplement.

Before you begin developing your OpenLDV application, you should be aware that development with OpenLDV is complex. To create applications that properly use the OpenLDV API, you need to understand LonTalk message formats and network interface state management. You also need to be able to manage low-level LonTalk messaging details such as LonTalk reference IDs. Chapters 3 and 4 of this document describe some of the LonTalk message formats you can use with OpenLDV Release 2.1. In addition, the [Message Header](#page-40-0) section of Chapter 3 includes some discussion of LonTalk reference IDs. Other documents you may find useful when performing these tasks include the LONWORKS Host Application Programmer's Guide and the LONWORKS Microprocessor Interface Program (MIP) User's Guide, which can be downloaded from Echelon's website at [http://www.echelon.com/support/documentation/Manuals/default.htm,](http://www.echelon.com/support/documentation/Manuals/default.htm) as well as the EIA/CEA 709.1-B-2002 protocol specification, which can be downloaded from [http://global.ihs.com/.](http://global.ihs.com/)

You should note that Echelon's LNS software provides a high-level interface to LONWORKS networks that intentionally hides all of the complexity involved with managing network interfaces and the low-level communication details of the LonTalk protocol. LNS is a powerful, flexible network management platform you can use with high performance Layer 2 and Layer 5 network interfaces, as well as with LONWORKS/IP routers such as the *i*.LON 600 and *i*.LON 1000. LNS provides a wide variety of network management and monitor and control services, and allows multiple client access to the same network interface - which is not directly supported by OpenLDV.

For most customers, choosing to use the LNS software platform will result in a highquality application that can be developed more quickly, and with far less knowledge of the low-level details of the LonTalk protocol, than with other network management platforms, including OpenLDV. However, with the introduction of the OpenLDV API, you now have another choice for writing PC-based LONWORKS software for use with Echelon's family of network interface products.

This document describes how to install the OpenLDV software, and how to write applications that use the OpenLDV API. For instructions on configuring the xDriver subsystem and on using the xDriver Profile Editor, see the *OpenLDV Programmer's* Guide, xDriver Supplement, which is included with the OpenLDV Developer's Kit described in the next section.

# <span id="page-9-0"></span>**Installing the OpenLDV Software**

This section describes how to install the OpenLDV software. To install and use the OpenLDV software, your PC must meet the following minimum requirements:

- Intel Pentium III 366MHz processor
- 128MB RAM
- Microsoft Windows 98SE, Windows 2000, Windows XP or Windows Server 2003
- 10MB of available hard-disk space
- 800x600 screen resolution

You can download the OpenLDV runtime installer (OpenLDV210.exe) from Echelon's website at [http://www.echelon.com/downloads.](http://www.echelon.com/downloads) The OpenLDV runtime installer installs the OpenLDV runtime components, including the LONWORKS Interfaces application in the Windows Control Panel, and the xDriver Profile Editor. Echelon designed the OpenLDV runtime installer to be incorporated directly into your OpenLDV application's installation, either as a standalone component that your end-users will install, or as a component that your overall software installer will install. Note that the OpenLDV runtime installer is based on Microsoft Installer 2.0. If the PC you are installing the OpenLDV runtime component on is using an outdated version of Microsoft Installer, the OpenLDV runtime installation will update that PC to use version 2.0.

You can also download the OpenLDV Release 2.1 readme file (readme OpenLDV.htm) from [http://www.echelon.com/downloads.](http://www.echelon.com/downloads) You should review the readme file before executing the OpenLDV runtime installer, or developing your OpenLDV application.

If you are developing an OpenLDV application, you will also need the OpenLDV Developer's Kit (OpenLDV210-DK.zip), which is installed into the C:\LonWorks folder by the LNS Turbo Edition installation. You can also download the file from [http://www.echelon.com/downloads.](http://www.echelon.com/downloads) The OpenLDV Developer's Kit contains documentation, include files, and the OpenLDV Developer Example, which you will find useful when you begin developing your own OpenLDV application.

You can also download the OpenLDV Developer' Kit Release 2.1 readme file (readme\_OpenLDV-DK.htm) from [http://www.echelon.com/downloads.](http://www.echelon.com/downloads) You should review this readme file before extracting the contents of the OpenLDV Developer's Kit archive, or developing your OpenLDV application.

**NOTE:** The "210" appended to OpenLDV in the above file names indicates that the file is for OpenLDV Release 2.1.

To install and use the OpenLDV runtime software, follow these steps:

1. Prior to the release of OpenLDV Release 1.0, Echelon licensed the LDV32.DLL file to certain third parties for use in their products. The OpenLDV Release 1.0 (and higher) API is backwards compatible with the API contained in all previous releases of **Echelon's LDV32.DLL**. If the PC that you installing the OpenLDV runtime software on contains a previous version of the LDV32.DLL file, you should either delete the existing LDV32.DLL file, rename it, or move it out of the search path that Windows uses to find components. The OpenLDV software will malfunction if an older version of LDV32.DLL exists in the Windows search path, and is found before the newlyinstalled OpenLDV version of the LDV32.DLL file.

- 2. Download the readme OpenLDV.htm and OpenLDV210.exe files from Echelon's website at [http://www.echelon.com/downloads.](http://www.echelon.com/downloads)
- 3. After reviewing the readme file, double-click the OpenLDV210.exe file to begin the OpenLDV runtime installation. The Welcome to the InstallShield Wizard for Echelon OpenLDV 2.1 window will open. Click **Next** to continue. This opens the License Agreement window.
- 4. Read the terms of the license agreement, and if you agree to the terms, click the I accept… button to continue. This opens the Installing Echelon OpenLDV 2.1 window. The installer will now install the OpenLDV runtime software. A completion dialog will appear when the installation is complete. If the OpenLDV runtime is not installed successfully, a dialog will appear to notify you of this.
- 5. If you are using the *i*.LON 10 Ethernet Adapter or the *i*.LON 100 Internet Server, you may need to modify the configuration for those devices with the LONWORKS Interfaces application in the Windows Control Panel and the xDriver Profile Editor before using them with your OpenLDV application. You can use the LONWORKS Interfaces application in the Windows Control Panel to specify the Internet network addresses of the i.LON 10 or i.LON 100 that you will connect to with your OpenLDV application. Consult the online help for the LONWORKS Interfaces application for more information on this. You can use the xDriver Profile Editor to configure xDriver Profiles for use with your OpenLDV application. For more information on the xDriver Profile Editor, see Chapter 2 of the *OpenLDV Programmer's Guide, xDriver* Supplement.

To install and use the OpenLDV Developer's Kit, follow these steps:

- 1. Download the readme\_OpenLDV-DK.htm and OpenLDV210-DK.zip files from Echelon's website at [http://www.echelon.com/downloads.](http://www.echelon.com/downloads)
- 2. After reviewing the readme file, extract the files contained in the OpenLDV210- DK. zip file to the LONWORKS folder of your PC. By default, this folder is C:\LonWorks. Although you may install the OpenLDV Developer's Kit to any folder on your PC, Echelon recommends that you install them into the LONWORKS folder. For more information on the LONWORKS folder, see the next section, *Modifying the* [OpenLDV Installation Path.](#page-10-0)
- 3. You can now use the OpenLDV Developer's Kit to write applications that use the OpenLDV API. To do so, include the ldv32.h header file that was extracted into the C:\LonWorks\OpenLDV\Include folder, and link with the ldv32.lib library file that was extracted into the  $C:\Lone{V\subset\mathrm{C}}\Lib$  folder, within your Windows application development environment. For more information on the OpenLDV API, see Chapter 2, Using the OpenLDV API.

#### <span id="page-10-0"></span>*Modifying the OpenLDV Installation Path*

All of Echelon's software products are designed to install into a single folder tree on a PC. Echelon's software installers check for the existence of a Windows registry key to determine if the location of this tree (the LONWORKS Path) has been set. If it has been set, all of Echelon's software installers automatically install into this path.

By default the LONWORKS Path is C:\LonWorks. The Windows registry key that determines this path (HKEY\_LOCAL\_MACHINE\Software\LonWorks\LonWorks Path) must **never** be changed after it has been initially set. If the LONWORKS Path is changed

after it has been initially set, some or all of the Echelon software installed on your machine will malfunction.

The OpenLDV runtime installer will install into the LONWORKS Path if it has already been set in the Windows registry. If the LONWORKS Path has not been set, the OpenLDV runtime installer will set the LONWORKS Path to the C:\LonWorks folder, and then install into this folder without prompting. If you want to modify this behavior, you may do so by first checking that the LONWORKS Path has not been set (the registry key is HKEY\_LOCAL\_MACHINE\Software\LonWorks\LonWorks Path), and then creating a string variable specifying a valid path on the PC. When you subsequently launch the OpenLDV installer, the installer will find the LONWORKS Path you have created, and install into it.

Since the LONWORKS Path cannot be modified after you initially set it, and because all subsequent Echelon software installations will use this path, Echelon recommends that you do not set it to install into your product's folder tree. The reason is that if an enduser uninstalls your software product, the uninstallation may remove Echelon software components as well.

#### <span id="page-11-0"></span>*Modifying the Reboot Behavior When OpenLDV 2.1 Is a Nested Installation*

The OpenLDV installation may discover that some components of the OpenLDV product are in use, and the installation cannot complete without a Windows reboot. The default behavior of the OpenLDV 2.1 installation in this case is to display a dialog stating that a reboot is necessary, and then reboot immediately if you select Yes.

There are two potential problems here. One is that your product installation may not want the user to make a reboot choice until all installation is complete. The second is that your product installation checks the error return from the OpenLDV installation to determine whether it was successful, but a failed code will be returned if a reboot is required, even if the user selects **No** to defer the reboot.

The reboot choice dialog may be suppressed in the OpenLDV 2.1 installation by invoking it with the command-line option REBOOT=R. Note that this will suppress the choice dialog only, and will not prevent an "installation not complete" error code in the case where a reboot is necessary.

From your installation, if you need to determine whether the OpenLDV 2.1 subinstallation has succeeded after you have run it, your installation can look at the Windows Registry entry at \HKEY\_LOCAL\_MACHINE\Software\Echelon\Echelon OpenLDV\Install Status. If the string value there is Success, the installation succeeded and no reboot is required. If the value is Success-RebootRequired, the installation succeeded and a reboot is required. For any other value, or if this Registry entry is not present, the OpenLDV 2.1 installation failed.

### <span id="page-11-1"></span>**Getting Started**

An important factor you need to be aware of before developing or using any OpenLDV application is that OpenLDV is licensed for use only with Echelon's network interfaces, and for the PCC-10, PCLTA-10 and PCLTA-20, only with Layer 5 firmware.

Use the LONWORKS Plug 'n Play application in the Windows Control Panel to determine if your network interface is using a Layer 5 image. You can determine which image the network interface is using with the "NI Application" field. Table 1.1 lists the image you should select to ensure that your Echelon network interface is using a Layer 5 image.

**NOTE:** The LONWORKS Plug 'n Play application is installed with the network interface driver for the network interfaces listed in Table 1.1.

| Network Interface | NI Application Setting for Layer 5 Image |  |
|-------------------|------------------------------------------|--|
| $PCC-10$          | <b>NSIPCC</b>                            |  |
| PCLTA-10          | <b>NSIPCLTA</b>                          |  |
| PCLTA-20          | <b>NSIPCLTA</b>                          |  |

Table 1.1 NI Application Settings

The remainder of this document contains information you will need when creating your OpenLDV application. Echelon strongly recommends that you review this material before you begin developing of your OpenLDV application. This includes the following chapters:

Chapter 2, Using the OpenLDV API: This chapter describes each function that is included in the OpenLDV API. It also defines guidelines you need to follow when writing applications that use the OpenLDV API to access multiple network interfaces.

**Chapter 3,** Sending and Receiving Messages With The OpenLDV API: You can use the ldv\_write and ldv\_read functions described in Chapter 2 to send and receive message commands through a network interface. This chapter describes the various network interface commands your OpenLDV application can send and receive with these functions, as well as the application buffer structure each type of message requires.

Chapter 4, The OpenLDV Developer Example: This chapter introduces the OpenLDV Developer Example, which is installed with the OpenLDV Developer's Kit. It describes various classes implemented in the OpenLDV Developer Example. You should also note that the OpenLDV Developer Example contains comments you will find useful as you review its code

.

# **2**

# <span id="page-14-0"></span>**Using the OpenLDV API**

This chapter describes each function that is included in the OpenLDV API. It also defines guidelines you need to follow when writing applications that use the OpenLDV API to access multiple network interfaces.

# <span id="page-15-0"></span>**Referencing the OpenLDV Component**

This chapter describes the OpenLDV API functions, including the input and output parameters associated with each function, and the return codes returned by each function.

You can develop applications that use the OpenLDV API with any Windows application development environment that supports the use of standard Windows DLL and COM components. Echelon has tested the OpenLDV software with Microsoft Visual Studio .NET® 2003, using the Microsoft Visual C++ component. Echelon will provide technical assistance for the OpenLDV API only if you are developing your application with Microsoft Visual Studio .NET 2003, using the Microsoft Visual C++ component.

In order to develop with the OpenLDV API, you must install the OpenLDV Developer's Kit (OpenLDV-DK.zip), as described in Chapter 1. During this procedure, you should have extracted the ldv32.h and ldv32.lib files to the C:\LonWorks\OpenLDV\Include and C:\LonWorks\OpenLDV\Lib folders of your PC.

To develop your OpenLDV application, you must instruct your Windows application development environment to include the ldv32.h header file, and to link to the ldv32.lib import library. Consult your development environment's documentation for information about linking to external libraries. Once you have performed these steps (and assuming that the OpenLDV210 runtime installer has been run on your PC), the OpenLDV interface (LDV32.DLL) will be automatically loaded and dynamically linked to your application when your application loads. End users of your OpenLDV application do not need any of the files included in the OpenLDV Developer's Kit installed on their PC to use their application. They only need to have the OpenLDV installer installed.

The OpenLDV Developer's Kit includes the OpenLDV Developer Example, which uses the functions described in this chapter. This example application should be useful to you as you begin writing your own OpenLDV application. You will need Microsoft Visual Studio .NET 2003, with the Microsoft Visual C++ component installed, to compile and debug the OpenLDV Developer Example. The example application will be extracted to the C:\LonWorks\OpenLDV\Examples\Example1 folder of your PC when you install the OpenLDV Developer's Kit. The OpenLDV Developer Example contains numerous helpful comments. In addition, Chapter 4 of this document describes the architecture of the OpenLDV Developer Example, and the different classes it contains.

# <span id="page-15-1"></span>**The OpenLDV API**

This section describes each of the functions included in the OpenLDV API, and common return codes that may be returned by each function. The entire set of return codes that may be returned by these functions is described in the next section, OpenLDV Return [Codes,](#page-21-0) on page [16.](#page-21-0)

<span id="page-15-2"></span>*ldv\_get\_version* 

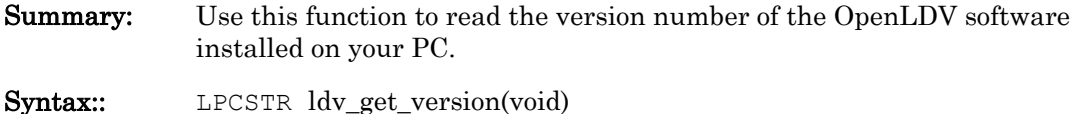

<span id="page-16-0"></span>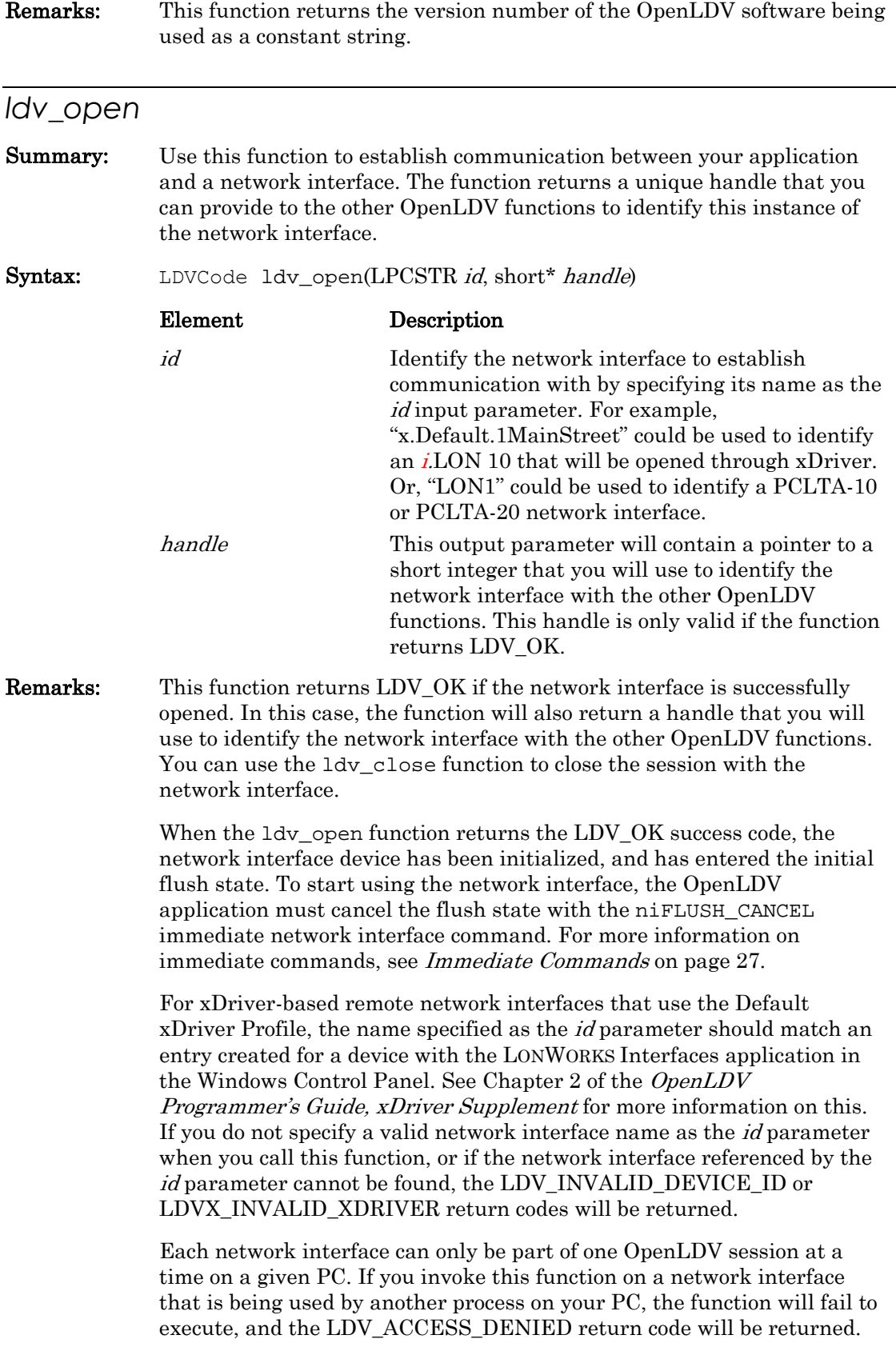

 If you use xDriver to open a remote network interface while a remote client on another PC is using it, the call to ldv\_open may initially appear to have succeeded. However, when you call ldv\_read or ldv\_write to read or write a message to the network interface later, the LDVX\_READ\_FAILED or LDVX\_WRITE\_FAILED failure codes will return, indicating that the session has failed. The timing of this depends on the setting of the Synchronous Timeout field of the xDriver Profile handling the session, as well as the setting of the TcpMaxConnectRetransmissions parameter on the PC running the application. For more information on xDriver Profiles, see Chapter 3 of the OpenLDV Programmer's Guide, xDriver Supplement.

<span id="page-17-0"></span>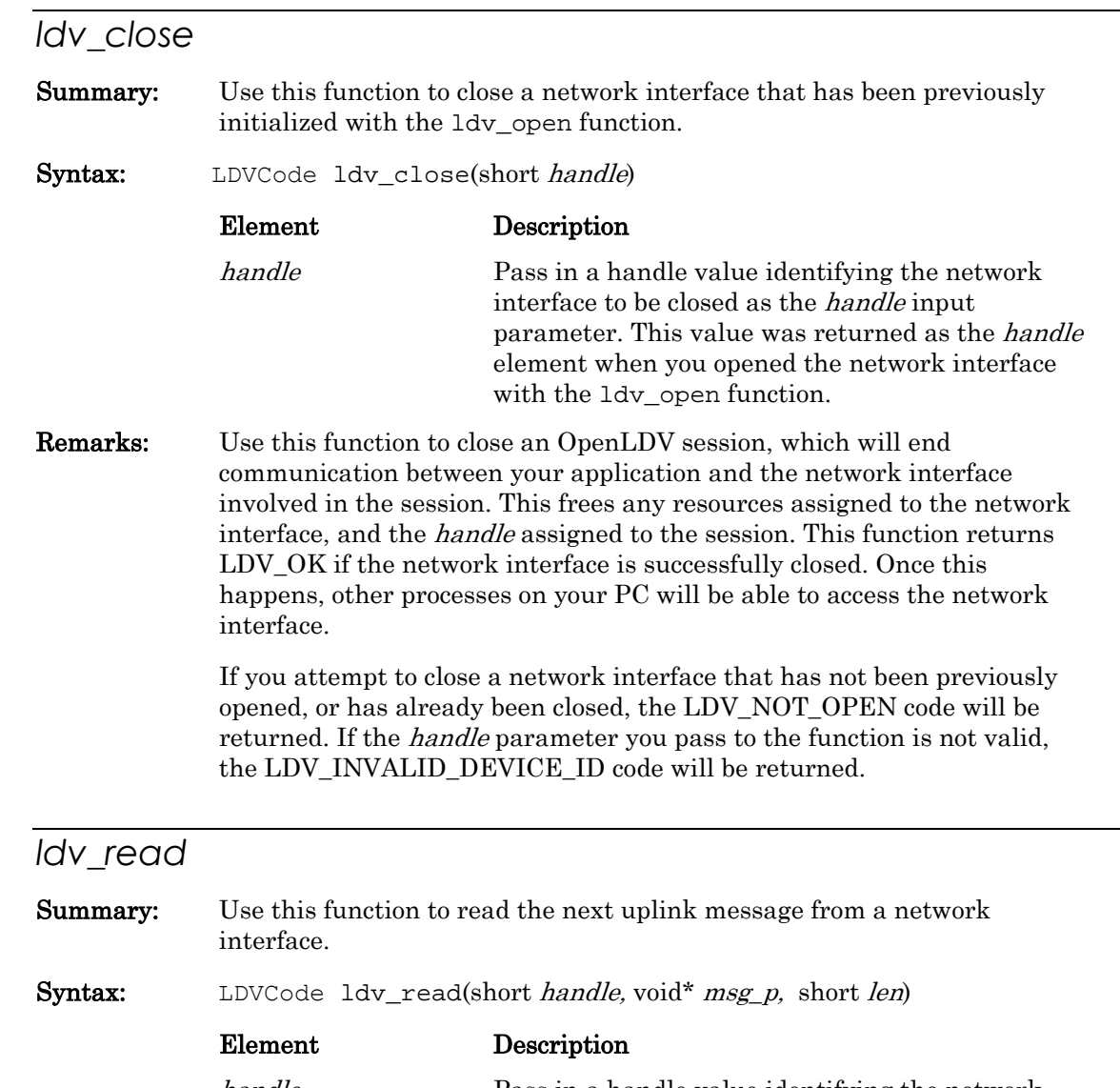

<span id="page-17-1"></span>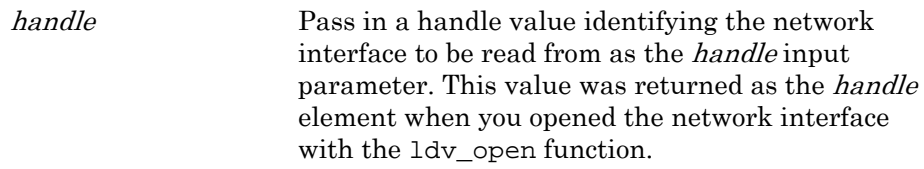

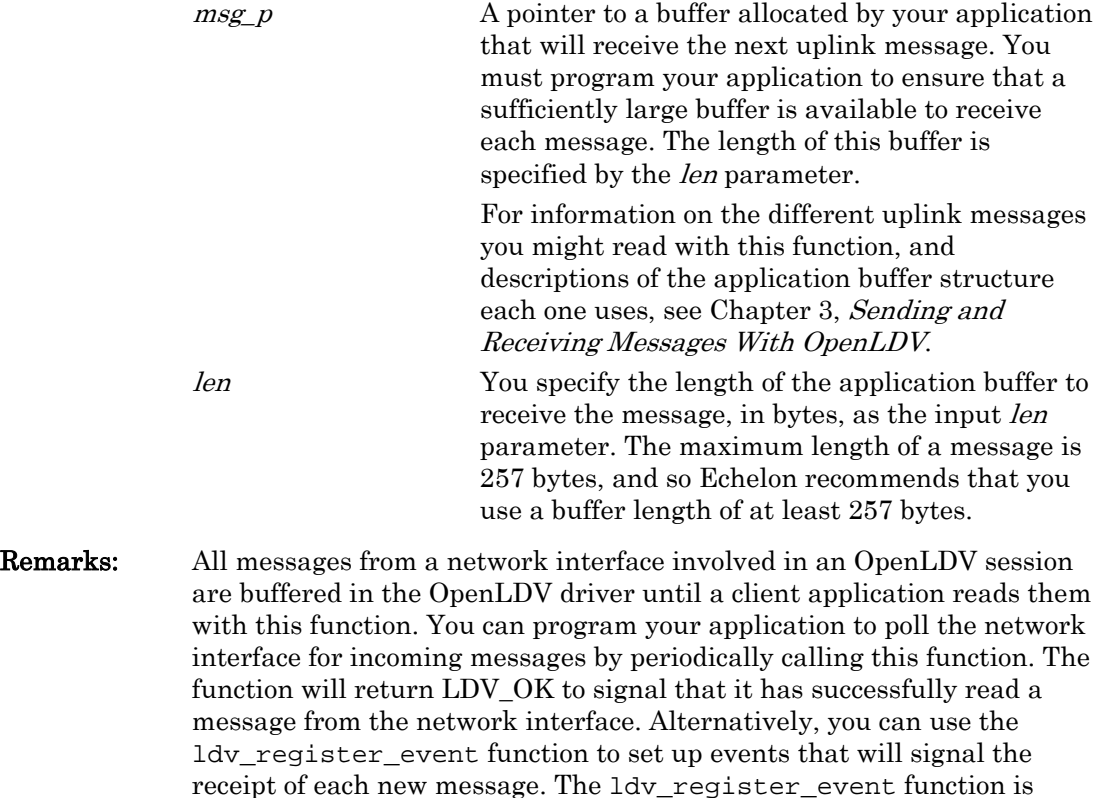

 Although incoming messages are buffered in the OpenLDV driver, the OpenLDV application must process these messages, and provide suitable responses to the LONWORKS network, in a timely fashion. The acceptable duration for this depends on many different attributes of the OpenLDV session, including the arrival rate of messages from the network, the number of buffers in the network interface driver involved, and the speed and current processing load of the PC running your application. Therefore, the best strategy is for the OpenLDV application to process all incoming message promptly, and with high priority.

described later in this chapter.

 The ldv\_read function will return LDV\_NO\_MSG\_AVAIL if no messages are currently available to be read from the network interface. It will return LDV\_INVALID\_BUF\_LEN if the specified buffer is too small to contain the next incoming message. In this case, you should allocate a larger buffer to receive the message, and call the function again, specifying a larger value as the len input parameter. Note that the maximum length of a message is 257 bytes, and so Echelon recommends that you use a buffer length of at least 257 bytes.

If the handle parameter you pass to the function is not valid, the LDV\_INVALID\_DEVICE\_ID code will be returned. If the network interface referenced by the *handle* parameter has not been opened by your process, then the LDV\_NOT\_OPEN code will be returned if the handle references a local network interface. If the handle references a remote network interface, the LDVX\_READ\_FAILED code will be returned.

#### <span id="page-19-0"></span>*ldv\_write*

Summary: Use this function to write a message to the network interface, or to send a message through the network interface to a device on the network.

Syntax: LDVCode ldv\_write(short handle, void\* msg\_p, short len)

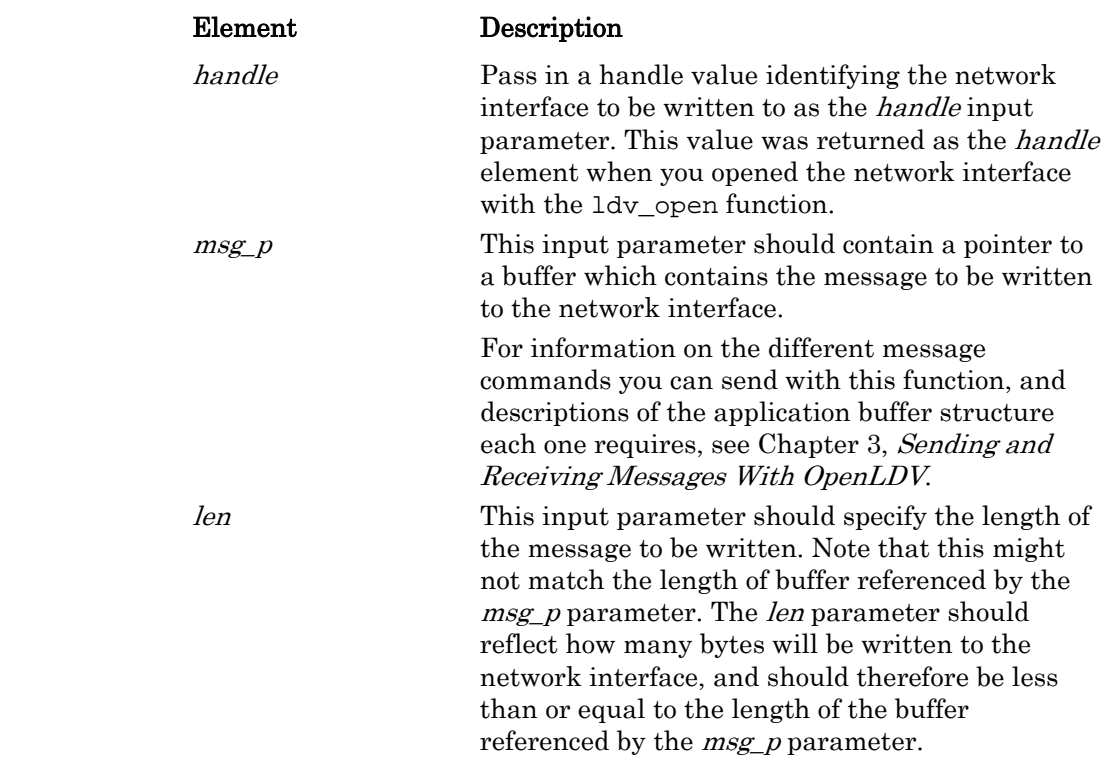

Remarks: This function will return LDV\_OK if the message is successfully written to the network interface.

> If the handle parameter you pass to the function is not valid, the LDV\_INVALID\_DEVICE\_ID code will be returned. If the network interface referenced by the handle parameter is not open, then the LDV\_NOT\_OPEN code will be returned if it is a local network interface. If it is a remote network interface, the LDVX\_WRITE\_FAILED code will be returned.

> > This value would have been returned as the

#### <span id="page-19-1"></span>*ldv\_register\_event*

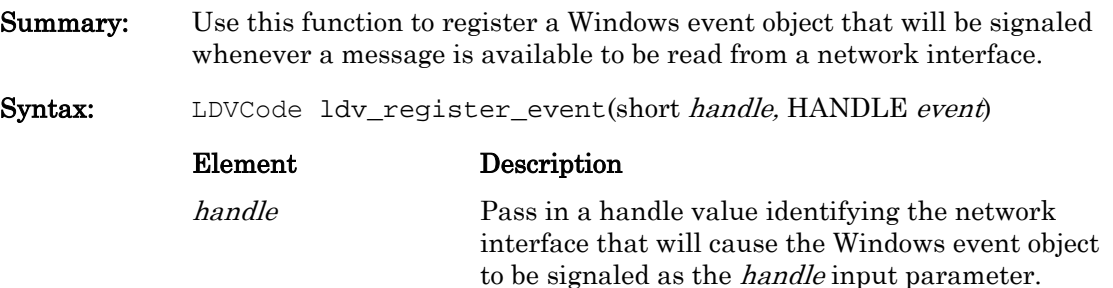

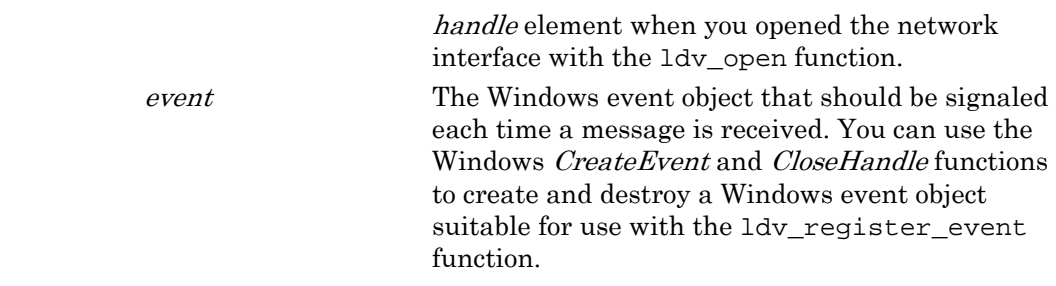

Remarks: Use this function to register for notification of incoming messages from the network interface. When the network interface receives a message, the Windows event object referenced by the event parameter will be signaled. After that, you can use the  $1dv$  read function to read the message.

> Note that this event signals the availability of one or more messages to be read. When the Windows event object is signaled, the OpenLDV application should call the ldv\_read function repeatedly, until all available uplink messages have been read.

 To register another event, call ldv\_register\_event again with a new event parameter. You can also call the 1dv register event function and specify NULL as the event parameter to disable event notifications for a network interface.

 As an alternative to using events, you can program your application to periodically call ldv\_read to check if there are any messages to be read from the network interface. The ldv\_read function is described earlier in this chapter.

 If the handle parameter you pass to the function is not valid, the LDV\_INVALID\_DEVICE\_ID code will be returned. If the network interface referenced by the handle parameter is not open, then the LDV\_NOT\_OPEN code will be returned. If the function fails to register the Windows event object for any reason, the LDVX\_REGISTER\_FAILED code will be returned.

# <span id="page-21-0"></span>**OpenLDV Return Codes**

Table 2.1 describes the return codes that may be returned by the OpenLDV functions.

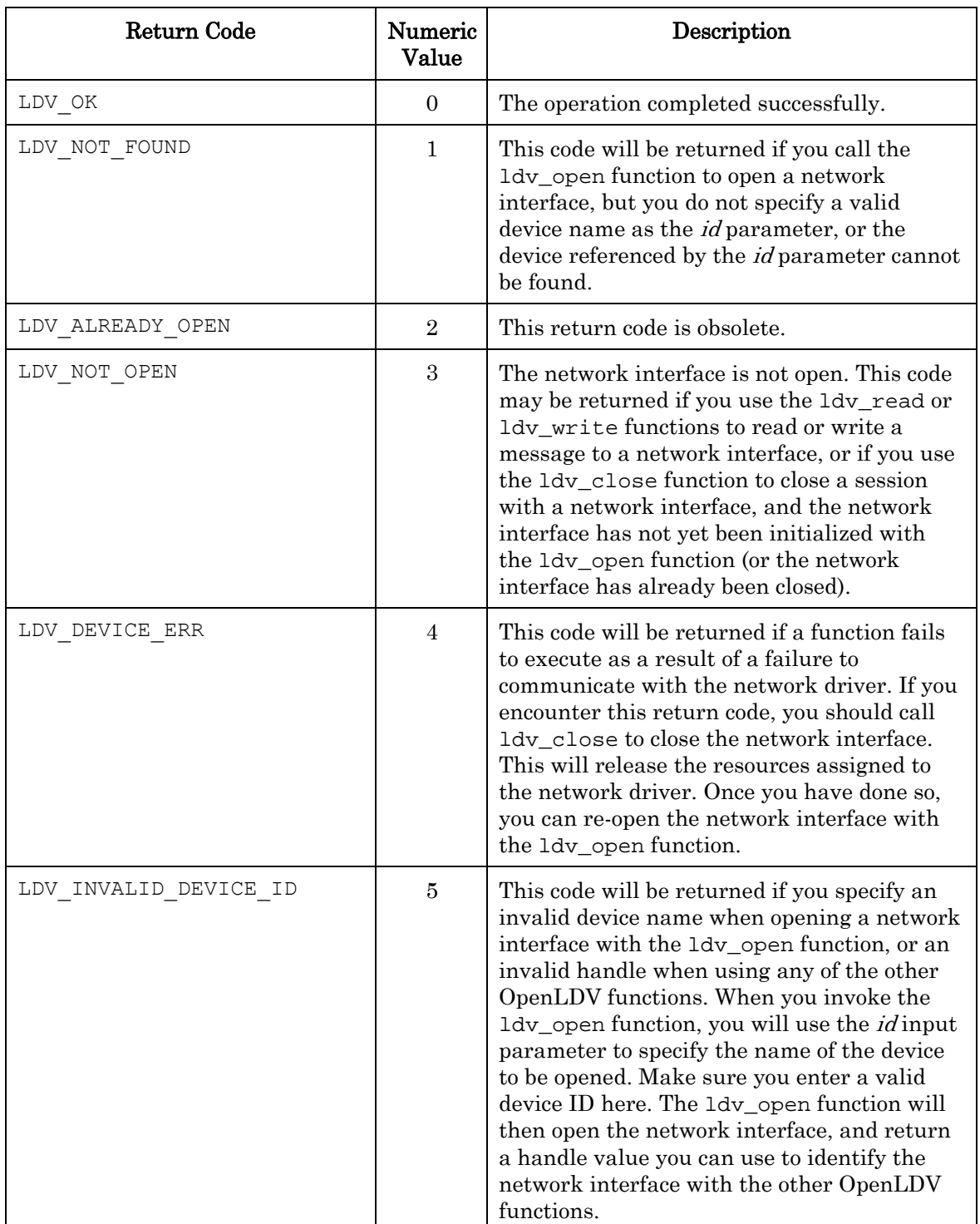

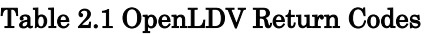

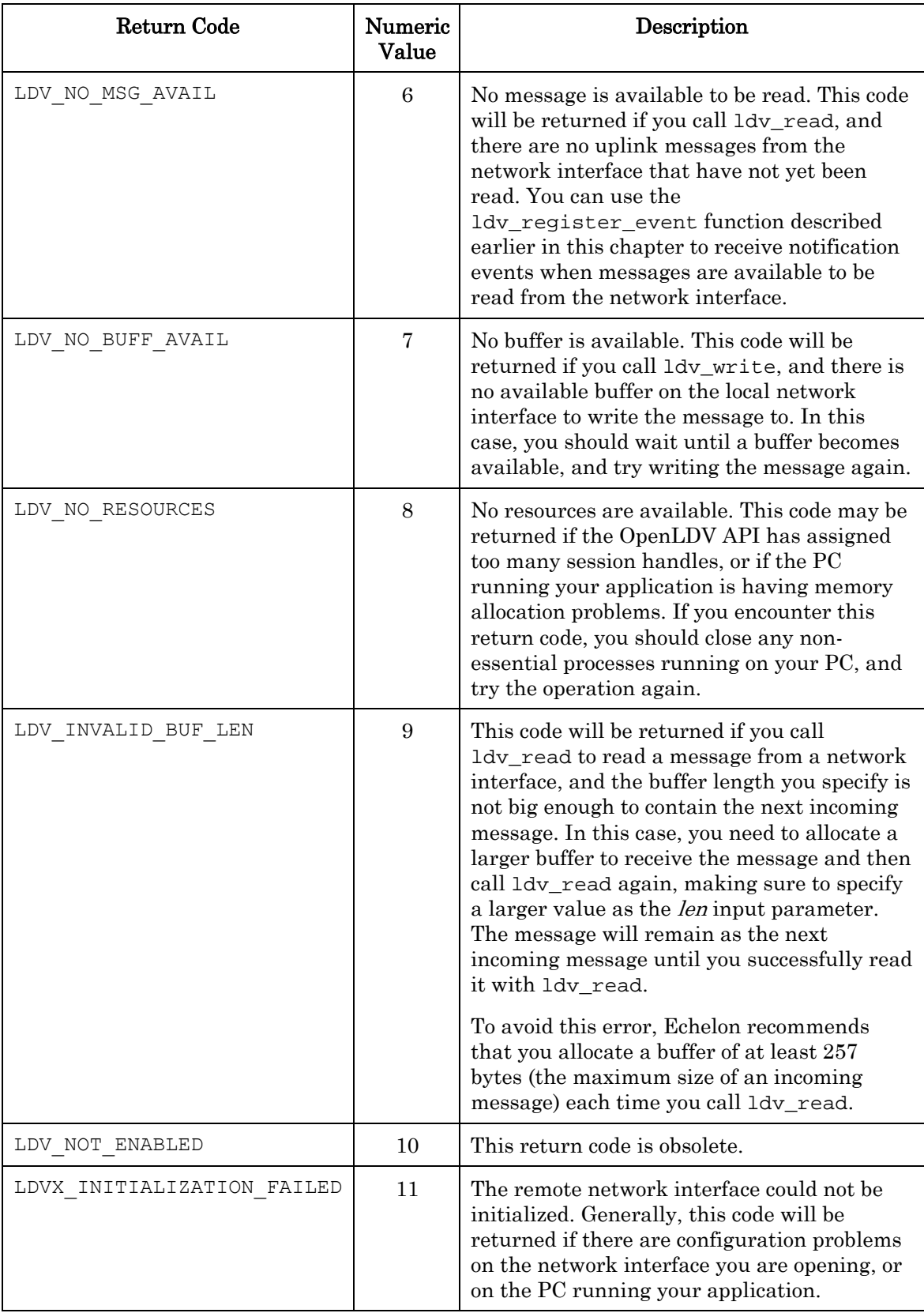

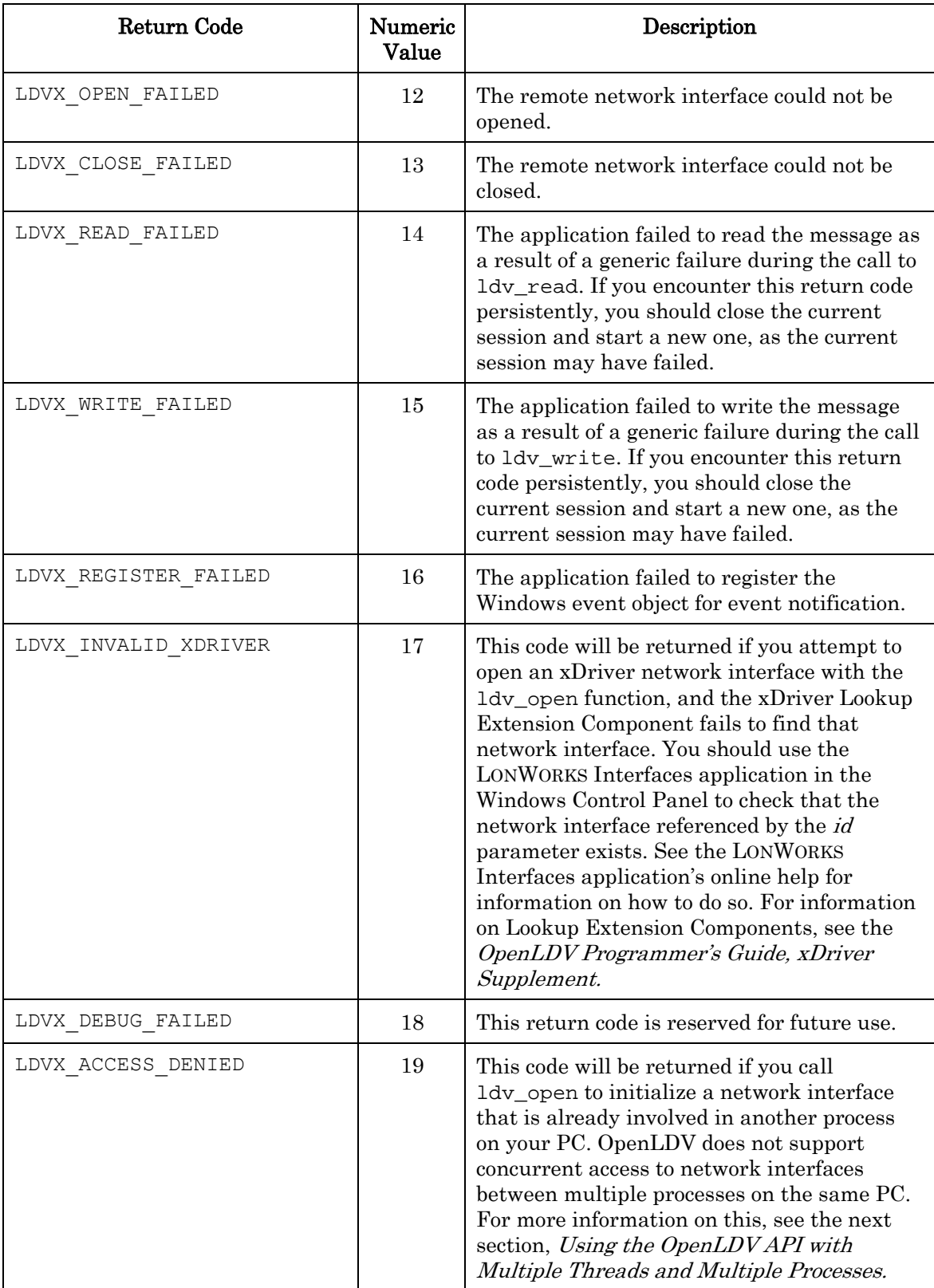

## <span id="page-24-0"></span>**Using the OpenLDV API with Multiple Threads and Multiple Processes**

The OpenLDV software supports communication with multiple network interfaces at a time. However, there are certain restrictions you need to be aware of when writing applications that use the OpenLDV API to access multiple network interfaces simultaneously:

- 1. A single process can access multiple network interfaces simultaneously. However, concurrent thread access to each network interface should be limited to access by one writer thread, and by one reader thread. You must program your application to enforce this restriction, as it is not enforced by the OpenLDV software. See the OpenLDV Developer Example for a demonstration of the proper use of separate reader and writer threads.
- 2. Multiple processes on the same PC cannot access the same network interface simultaneously. Attempts to access the same network interface by more than one process on a PC will result in the LDV\_ACCESS\_DENIED failure code when the ldv\_open function is called.
- 3. The *i*.LON 10 Ethernet Adapter and *i*.LON 100 Internet Server allow a single session at a time. If you attempt to open such a network interface while another session is active (usually from another PC), the call to ldv\_open may initially appear to have succeeded. However, when you call ldv\_read or ldv\_write to read or write a message to the network interface later, the LDVX\_READ\_FAILED or LDVX WRITE FAILED return codes will return, indicating that the session has failed. The timing of this depends on the setting of the Synchronous Timeout field of the xDriver Profile handling the session, as well as the setting of the TcpMaxConnectRetransmissions parameter on the PC running the application. For more information on this, see the description of the  $\text{ldv\_open}$  function earlier in this chapter.

These are the guidelines you need to follow when writing an application that will access multiple network interfaces simultaneously. If you follow these guidelines, you should not have a problem creating such an application.

# **3**

# <span id="page-26-0"></span>**Sending and Receiving Messages With The OpenLDV API**

This chapter describes the various network interface message commands your OpenLDV application can send and receive through a network interface, as well as the application buffer structure that each type of message requires.

# <span id="page-27-0"></span>**Overview**

OpenLDV applications construct outgoing messages using application buffer structures, and send that data to the interface using the ldv\_write function. OpenLDV applications use the ldv\_read function to retrieve data from the interface, using the same application buffer structures.

This chapter begins with a discussion of the different layers of an OpenLDV application that handle the transmission and receipt of these messages, and then describes the formats of the application buffer structures used by those messages. Example code that defines the formats of these application buffer structures described in this chapter can be found in the OpenLDVdefinitions.h header file. The OpenLDVdefinitions.h file is included with the OpenLDV Developer Example, which is described in Chapter 4 of this document.

# <span id="page-27-1"></span>**OpenLDV Application Architecture**

An application that uses the OpenLDV API is called an *OpenLDV application*. The OpenLDV application architecture has several layers: the application layer, the presentation layer, the interface layer, the link layer, and the physical layer.

Figure 3.1 illustrates the different layers and interfaces contained within a typical OpenLDV application. The sections following Figure 3.1 describe each of these layers in detail.

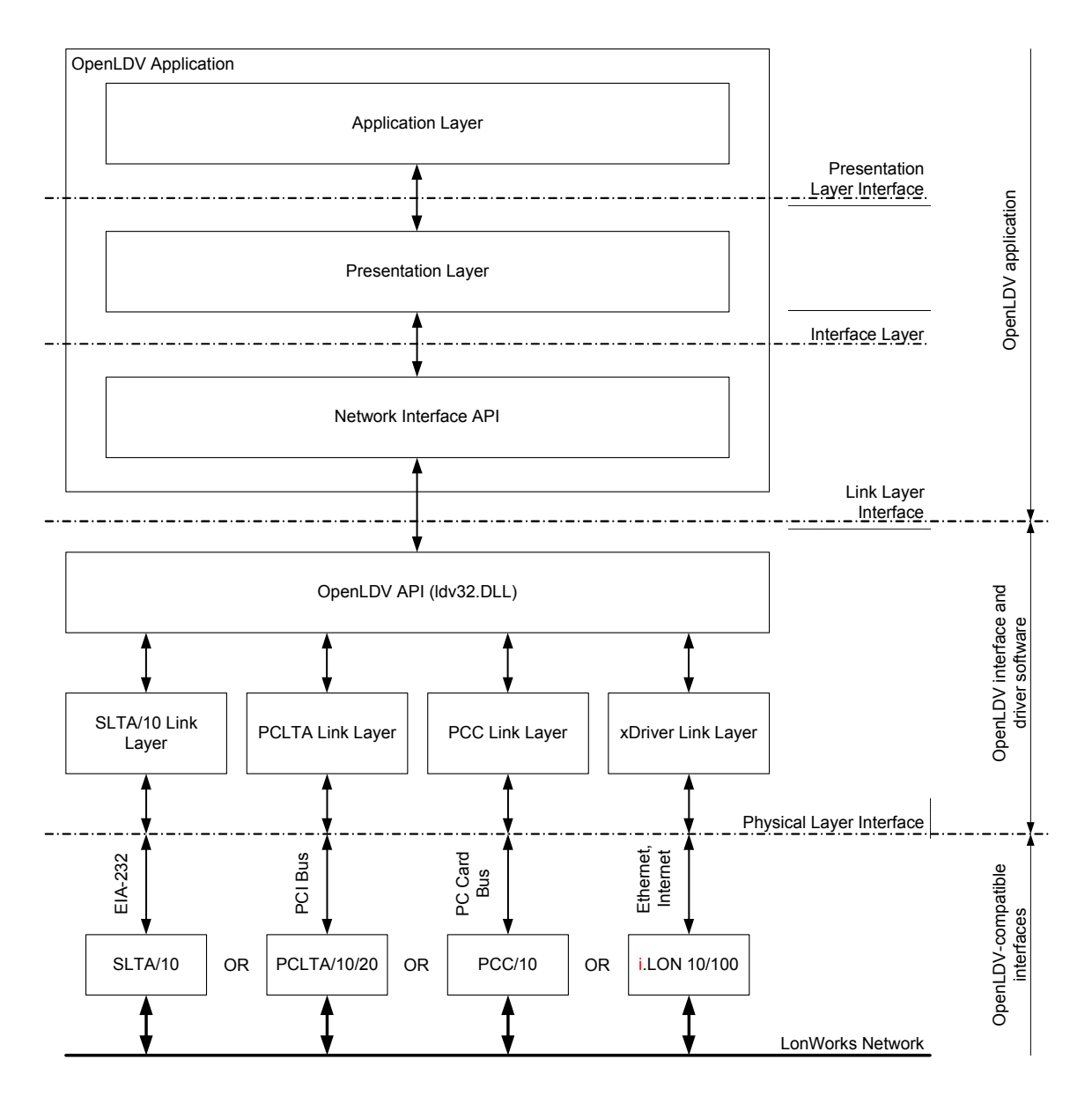

Figure 3.1 OpenLDV Application Architecture

#### <span id="page-28-0"></span>*Application Layer*

The application layer represents layer 7 of the OSI (Open Systems Interconnection) reference model developed by ISO (International Standards Organization). This layer sends data to the LONWORKS network through output network variables and outgoing application messages, and receives LONWORKS network data through input network variables and incoming application messages. This layer is where an OpenLDV application's primary algorithm operates. In general, the bulk of an OpenLDV application's code is at the application layer.

The OpenLDV API does not explicitly support the application layer as a separate component. However, the OpenLDV Developer Example contains a fragment architecture that dispatches incoming messages to an application-specific message dispatcher. For

more information on the OpenLDV Developer Example and the message dispatcher it employs, see Chapter 4, The OpenLDV Developer Example.

#### <span id="page-29-0"></span>*Presentation Layer*

The presentation layer represents layer 6 of the OSI (Open Systems Interconnection) reference model developed by ISO (International Standards Organization). This layer translates messages between the lower layers implemented by OpenLDV (described in the following sections) and the easier-to-use presentation format used by the application layer. For example, all incoming network variable update messages from a network interface will be recognized by this layer. Following this, the application's network variable objects will be updated accordingly, and the application layer will be notified of the change.

The presentation layer also manages several network management messages and diagnostics services, such as the responses to QuerySI network management commands.

OpenLDV does not explicitly support the presentation layer as a separate component. However, the OpenLDV Developer Example contains a fragment architecture that provides a framework for a presentation layer implementation. The OpenLDV Developer Example also includes code that handles several network management commands and diagnostics.

#### <span id="page-29-1"></span>*Interface Layer*

The interface layer, also referred to as the *Network Interface Layer*, is used to ensure reliable delivery of packets between the OpenLDV application and the network interface, and to execute complete network transactions.

Examples of these network transactions include sending a simple message and awaiting a transaction completion (success or failure) code, querying some external data and awaiting one or more responses to that request, replying to incoming requests, and operations that involve local management and diagnostics of a network interface.

The OpenLDV API does not explicitly implement the interface layer as a separate component. However, the OpenLDV Developer Example contains an example implementation of a network interface layer. It also contains code that supports execution of all transaction types mentioned in the previous paragraph.

#### <span id="page-29-2"></span>*Physical Layer*

The physical layer interface is the interface between the OpenLDV application and the network interface. The physical layer interface for an *i*.LON 10 or *i*.LON 100 network interface is an Ethernet connection that uses the TCP/IP protocol. The physical layer interface for an SLTA-10 is an EIA-232 interface, as described in the *Serial LonTalk* Adapter User's Guide. Other network interfaces use a variety of local physical layer interfaces, such as the PCI bus or the PC Card bus.

#### <span id="page-29-3"></span>*Link Layer*

The network interface driver implements the link layer to ensure the reliable delivery of messages between the OpenLDV application and the network interface. The link layer is hardware-dependent, and varies between the different network interfaces you might use with an OpenLDV application. For example, a local PCC-10 PC LonTalk Adapter requires a link layer implementation different than the implementation required to access an i.LON 100 across the Internet.

In addition, the link layer also implements commands specific to the network interface being used. For example, the xDriver link layer, which is used for Internet connections to i.LON 10 and i.LON 100 network interfaces, contains support for strong encryption of messages, as well as authentication of the communicating endpoints, between an OpenLDV application and a remote network interface.

Although the link layer implementation is different for most network interfaces, the OpenLDV application developer does not need to be concerned with the details and constraints of the various link layer implementations. This is because the driver software that is delivered and installed with each network interface implements the link layer interface.

And so regardless of the way the network interface you are using implements the link layer interface, all you need to do to use the link layer interface to send and receive messages through the network interface is to call the ldv\_read and ldv\_write functions of the OpenLDV API, using the application buffer structures described in this chapter to format the data you are sending and receiving.

### <span id="page-30-0"></span>**Constructing Link Layer Messages**

The  $\text{ldv\_read}$  and  $\text{ldv\_write}$  functions take a  $\text{msg\_p}$  parameter, which is a pointer to the data that is to be sent for the ldv\_write function, or a pointer to the buffer for data to be received for the ldv\_read function. They also take a *len* parameter, which specifies the size of that data (or buffer) in bytes. The data exchanged at this level is commonly referred to as the *application buffer structure*, although the actual application layer is further up the stack.

In both cases, the application buffer structure begins with a simple header, the *Network* Interface Header. This header contains an indicator for a command and queue in the first byte, and the length of the data that follows the header in the second byte. An optional, variable-length data field (as indicated by the header's *length* byte) follows the header.

**NOTE:** If an incoming message contains " $0x1a$ " in the first byte, then the message was sent from a network interface that is using a Layer 2 image. You cannot use Layer 2 network interface firmware with the OpenLDV software. For more information on the permitted uses of the OpenLDV software, see [Getting Started](#page-11-1) on page 6.

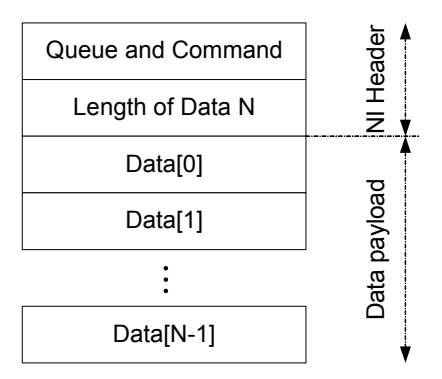

Figure 3.2 Application Buffer Structure

The queue bits indicate the path by which an incoming message was received, or by which an outgoing message should leave the network interface. For example, an outgoing message may use the standard, non-priority output queue or the priority output queue. Likewise, an incoming message might be received as a response to a pending request, or it might be an unexpected, normal, incoming message.

Commands that may be used with a specified queue include niCOMM for messages sent and received from the network, and niNETMGMT for local network management operation messages sent to the network interface.

Not all commands require queuing, however. Some commands affect the OpenLDV interface immediately, and therefore do not require queuing. These command are called Immediate Commands or Non-Queue Commands. For immediate commands, the queue selection in the NI header is not used to indicate the queue. Instead, the queue selection and command fields are combined as a single immediate command byte. A couple of examples of immediate commands are niRESET (to reset the network interface), and niOFFLINE (to set the network interface offline). For a complete list of the immediate commands you can use with OpenLDV, see [Immediate Commands](#page-32-1) on page 27.

The OpenLDV Developer Example contains all relevant data type definitions, constants and enumerations you will require for the construction and understanding of link layer messaging. The complete application buffer structure is defined as a structure of type ExpAppBuffer in the OpenLDVdefinitions.h header file. For more information on the Open LDV Developer Example, see Chapter 4 of this document.

The remainder of this chapter describes the various message commands that are defined in the OpenLDVdefinitions.h header file included with the OpenLDV Developer Example, and the application buffer structure that you must use when sending each message command.

#### <span id="page-31-0"></span>*Downlink Commands*

A downlink command is a message sent from an OpenLDV application to a network interface with the ldv\_write function. There are several categories of downlink communication.

- Immediate commands do not require an application output buffer in the network interface, and are used to control the operation of the network interface itself. Immediate commands are sent with all queue selection bits cleared.
- Local network management commands are used to configure and control the Neuron Chip that is part of the network interface. They are sent with the niNETMGMT network interface command, and are not sent out on the network.
- The OpenLDV application sends application messages, network management and diagnostics messages, network variable updates, and network variable poll requests out on the network via the network interface using the niCOMM network interface command.
- The OpenLDV application also sends messages to the OpenLDV interface that it generates in response to uplink request messages. These include responses to uplink network variable poll messages.
- The OpenLDV application sends messages to the OpenLDV interface in response to certain uplink network management messages that it receives for processing.

For a list of the immediate commands you can use with OpenLDV Release 2.1, and descriptions of the application buffer structures those messages require, see *Immediate* [Commands](#page-32-1) on page [25.](#page-30-0) For information on the application buffer structures used by all other messages you might send to a network interface with the OpenLDV, see [Application Buffer Structure](#page-38-0) on page [33.](#page-38-0)

#### <span id="page-32-0"></span>*Uplink Commands*

An uplink command is a message read from a network interface by an OpenLDV application with the ldv\_read function. There are several classes of uplink communication.

- Immediate commands are sent to the OpenLDV application by the network interface to indicate the current operational status of the network interface.
- Local network management responses are sent to the OpenLDV application when it issues a local network management request to the network interface.
- The OpenLDV interface passes certain network management messages to the OpenLDV application for processing.
- The network interface passes uplink application messages, network variable updates and network variable poll requests to the OpenLDV interface when they are received from the network.
- The network interface also passes completion events to the OpenLDV interface at the conclusion of every downlink message initiated with the niCOMM network interface command. If the downlink message was a request message, the network driver also passes up any responses it may have received from the network.

For a list of the immediate commands you can use with OpenLDV Release 2.1, and descriptions of the application buffer structures those messages require, see *Immediate* [Commands](#page-32-1) on page [25.](#page-30-0) For information on the application buffer structures used by all other messages you might read from a network interface with the OpenLDV API, see [Application Buffer Structure](#page-38-0) on page [33.](#page-38-0)

### <span id="page-32-1"></span>**Immediate Commands**

Most immediate commands are just two bytes long. This includes a command byte followed by a trailing zero, which indicates there is no further data in the command (i.e. the Data Payload section of the message, as depicted in Figure 3.2, is empty). However, some of these commands, such as niXDRVESC (*xDriver escape command*), do require additional data after the first two bytes.

Immediate commands may be sent to the OpenLDV interface using the ldy write function. In addition, the OpenLDV Developer Example also includes an example implementation of a network interface API. The NiSendImmediate function, which is part of this example API, may be used to send immediate commands more conveniently.

Literals for the supported immediate commands are defined by the enumeration type definition NI\_NoQueueCmd used in the field NI\_Hdr.q of the application layer header. Table 3.1 lists the immediate network interface commands you can use with OpenLDV Release 2.1.

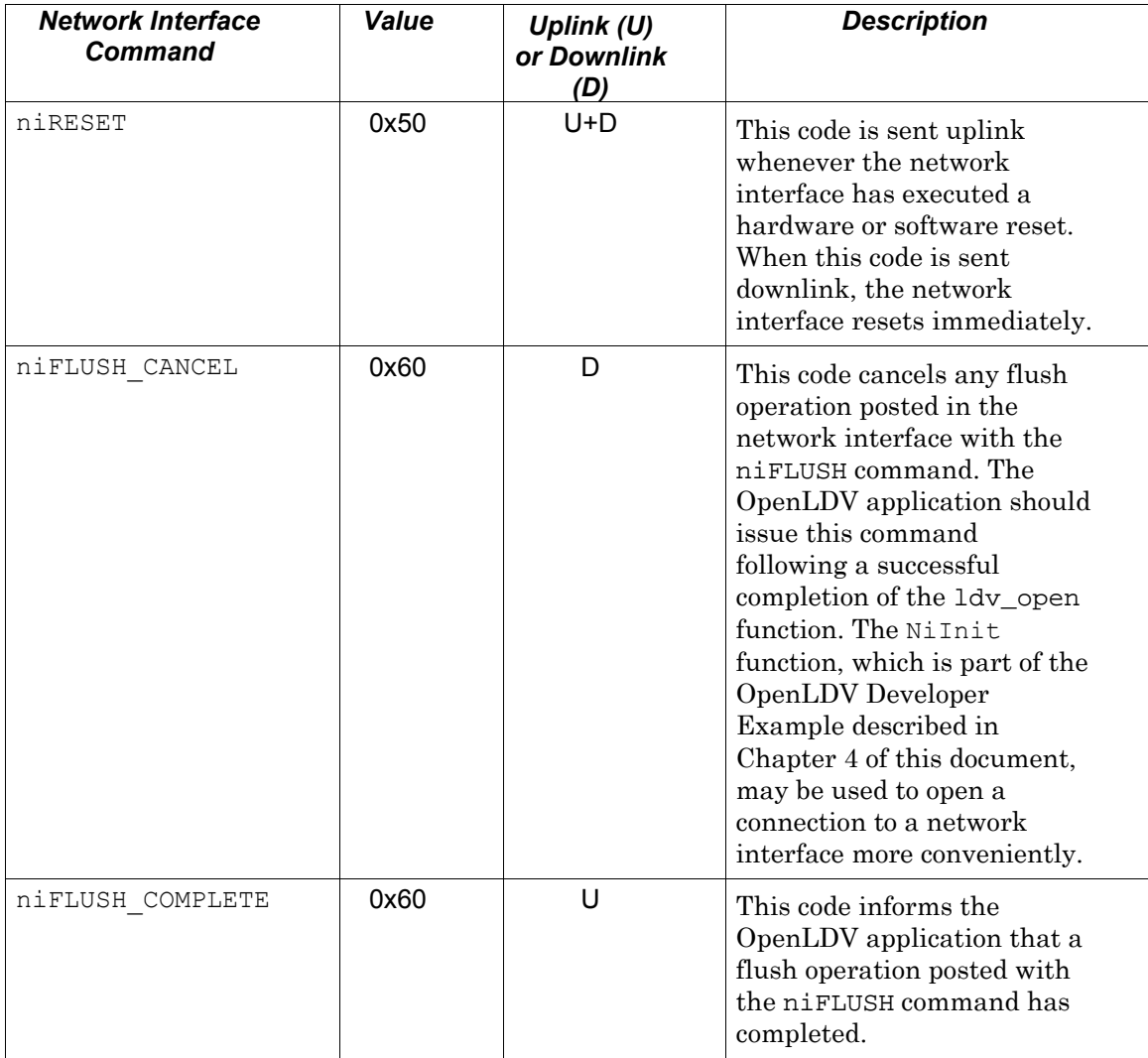

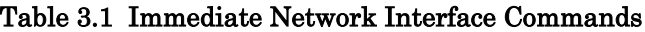

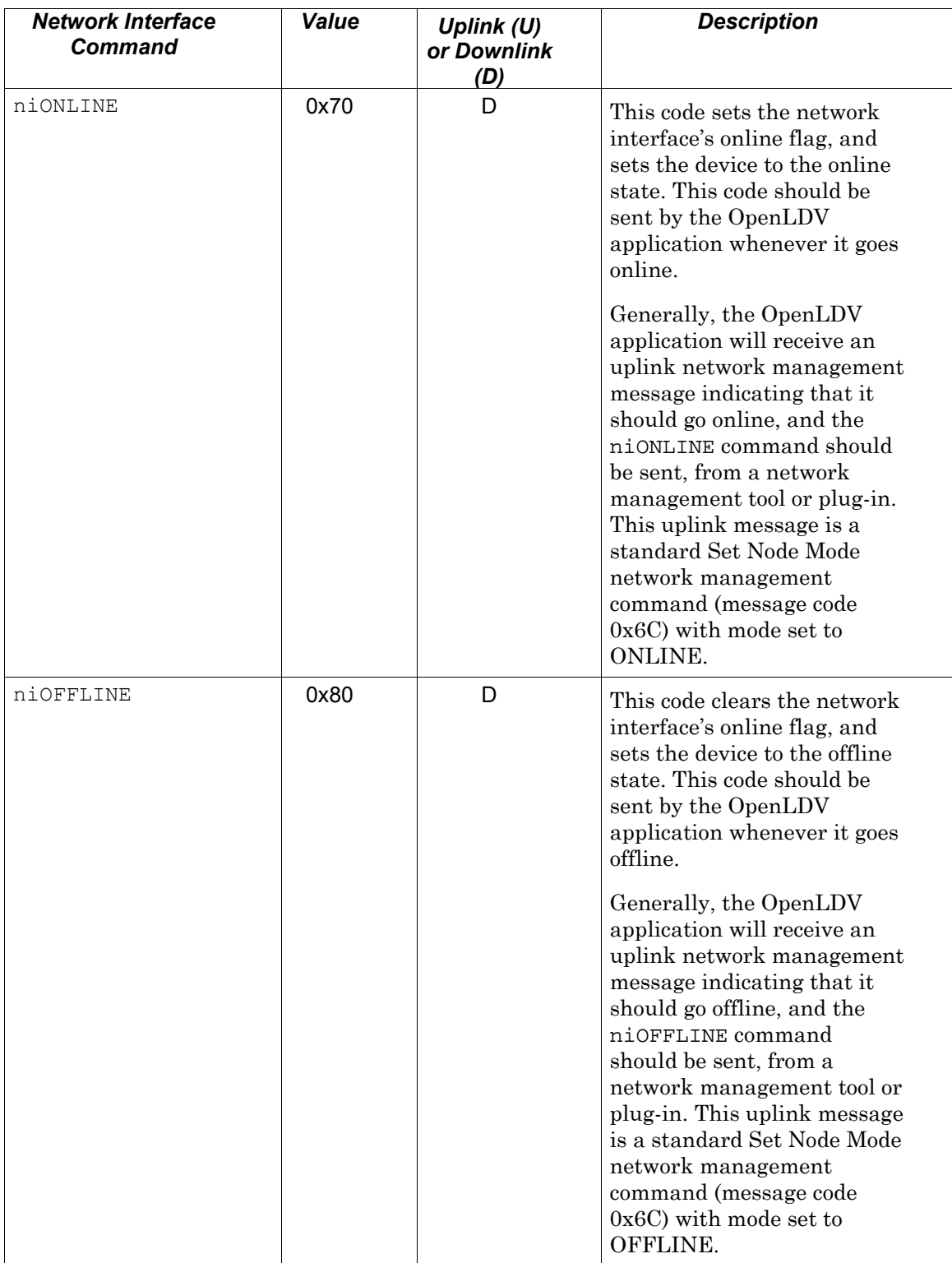

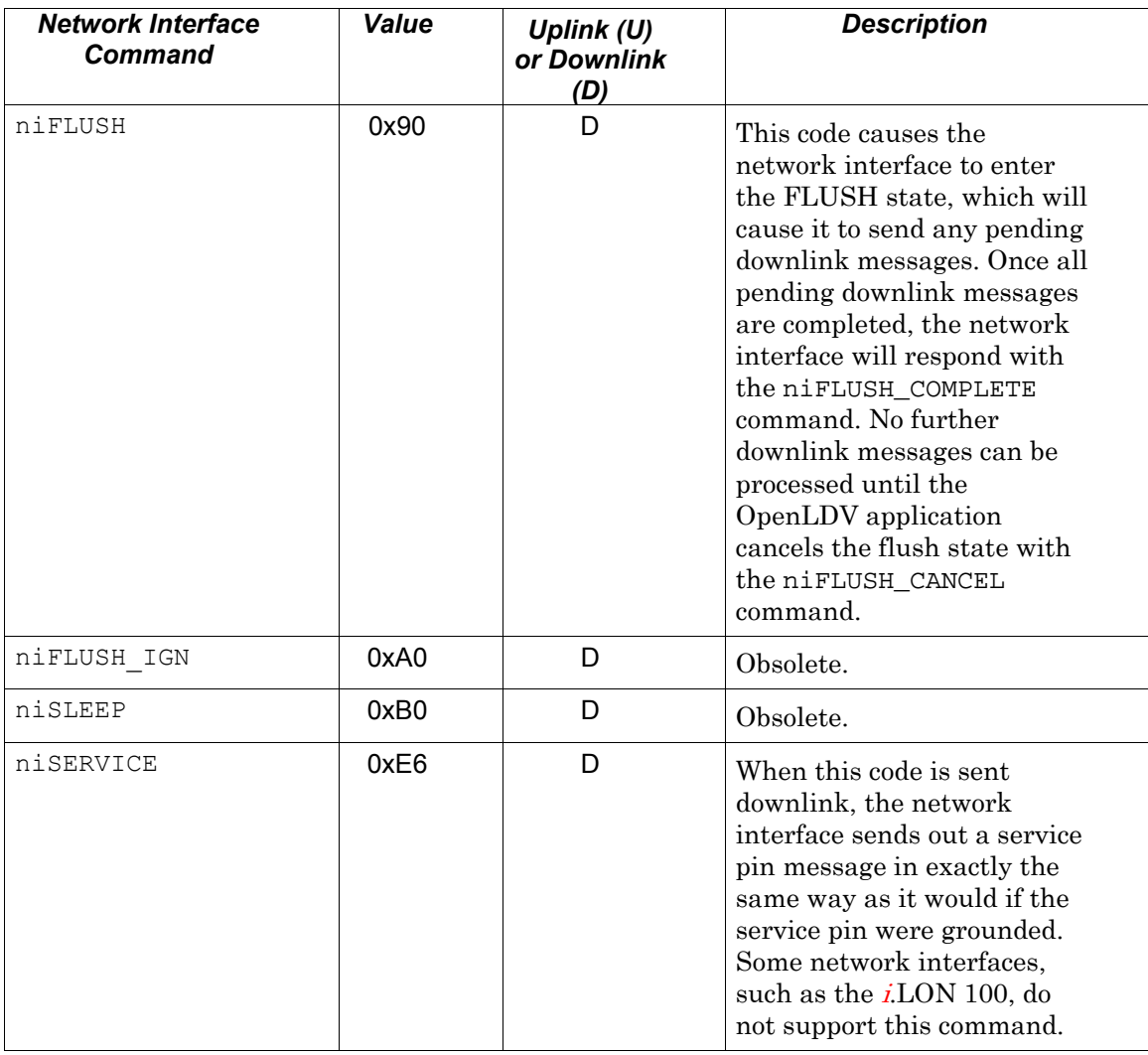

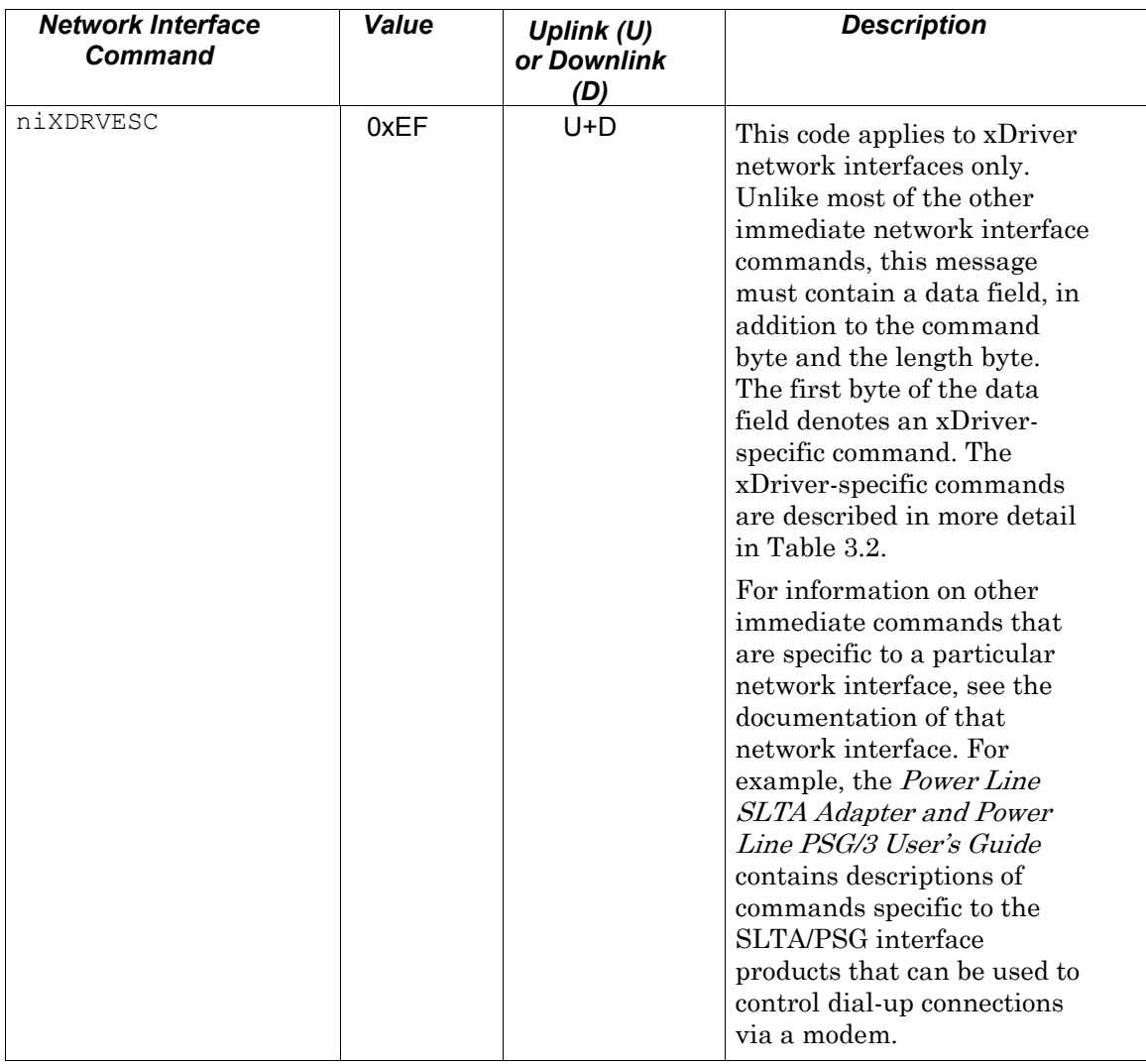

Table 3.2 describes the xDriver-specific commands that you can use with the niXDRVESC immediate command. The niXDRVESC immediate command is described in Table 3.1.

NOTE: When using these commands to enable encryption, you should be aware that encryption is very processor-intensive for the network interface, and should only be used if you are transferring highly secret information, such as LonTalk authentication keys, over the network. Other security features, such as MD5 authentication and sequence numbers, can be used to protect the link between your application and a network interface from random access and replay attacks.

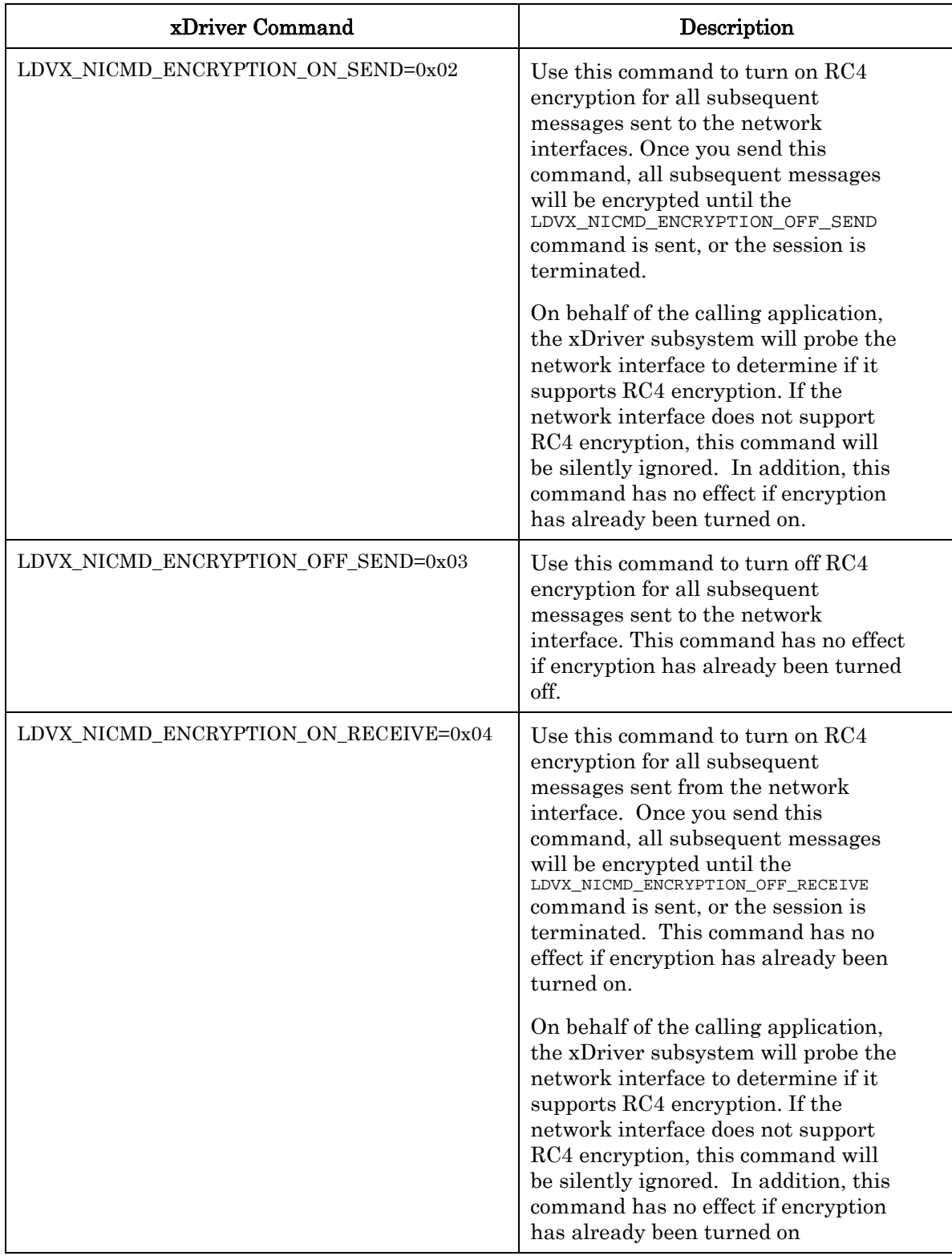

#### Table 3.2 xDriver Specific Commands

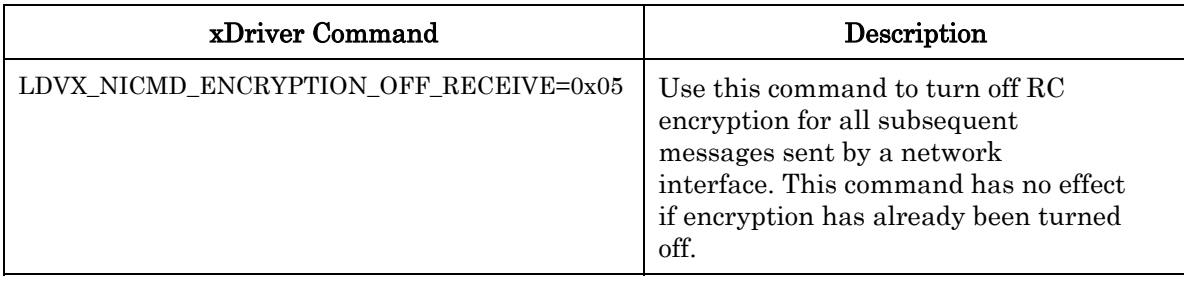

### <span id="page-38-0"></span>**Application Buffer Structure**

Most immediate commands use only the first byte—the cmd and queue fields—of the application buffer. Some immediate commands, such as niXDRVESC, also include additional data, as specified by that network interface command.

All other downlink and uplink message commands use the complete application buffer structure, which is described in this section. This structure is shown in Figure 3.3. The sections following Figure 3.3 describe the various parts of the application buffer structure in detail.

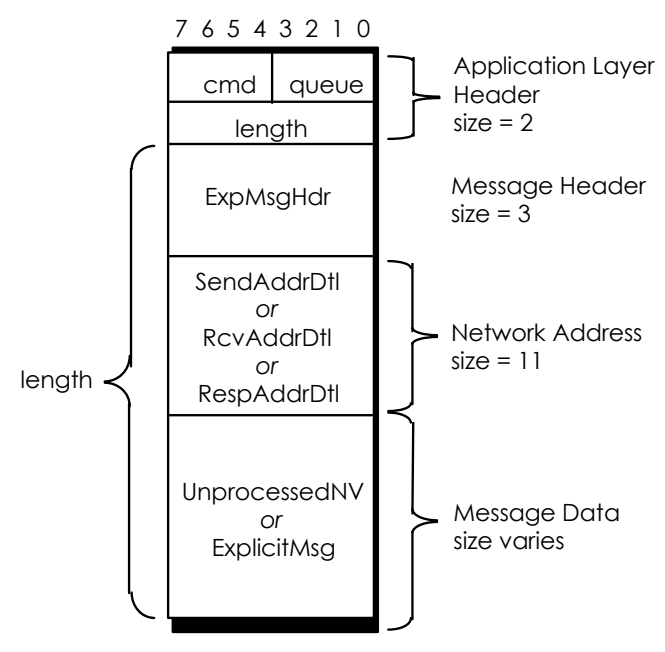

Figure 3.3 Application Buffer Structure

#### <span id="page-38-1"></span>*Application Layer Header*

For non-immediate commands, the application layer header contains the network interface command, and a byte indicating the length of the rest of the message. The most significant nibble of the network interface command contains the command code niCOMM (for network messages) or niNETMGMT (for local network interfaces messages), and the

least significant nibble contains the queue code. These nibbles combine to form the command/queue byte, which is the network interface command.

The OpenLDV application sends these commands using the 1dv write function, and receives them via the ldv\_read function. In addition, the OpenLDV Developer Example contains an example implementation of a network interface API. The NiSendMsgWait and NiSendResponse functions, part of this example API, may be used to send queued commands more conveniently, and the application-specific message dispatcher, also implemented as part of the OpenLDV Developer Example, may be used to receive these messages.

The command codes are defined by the enumeration type definition NI QueueCmd used in the field NI Hdr.q.q cmd of the application layer header, and the queue codes are defined by the enumeration type definition NI\_Queue used in the field NI Hdr.q.queue. The OpenLDV Developer Example contains a utility function, COpenLDVni:: msqHdrInit, that computes the correct value for the command/queue byte based on the address type (local or remote), the service type, and the priority attribute of the message.

Table 3.3 lists the various command codes that are used with OpenLDV Release 2.1.

| <b>Bits</b><br>74 | <b>Bits</b><br>3.0 <sub>0</sub> | Code       | Uplink (U) or<br>Downlink (D) | <b>Description</b>                                                                                |
|-------------------|---------------------------------|------------|-------------------------------|---------------------------------------------------------------------------------------------------|
| $\mathbf 1$       |                                 | niCOMM     | $U+D$                         | Used for messages sent to and<br>received from the network.                                       |
| 2                 |                                 | niNETMGMT  | $U+D$                         | Used for messages sent to and<br>received from the network interface.                             |
|                   | 2                               | niTQ       | D                             | Used for downlink non-priority<br>messages using acknowledged,<br>request and repeated services.  |
|                   | 3                               | niTQ P     | D                             | Used for downlink priority messages<br>using acknowledged, request and<br>repeated services.      |
|                   | 4                               | niNTO      | D                             | Used for downlink non-priority<br>messages using unacknowledged<br>service, as well as responses. |
|                   | 5                               | niNTQ P    | D                             | Used for downlink priority messages<br>using unacknowledged service, as<br>well as responses.     |
|                   | 6                               | niRESPONSE | U                             | Used for uplink response messages<br>and completion codes.                                        |
|                   | 8                               | niINCOMING | U                             | Used for uplink messages received<br>from the network or the network<br>interface.                |

Table 3.3 Command and Queue Values for the Application Layer Header

#### <span id="page-40-0"></span>*Message Header*

The message header describes the various attributes of the LonTalk message contained in the data field. The message header field is defined by the structure  $ExpM\text{sgHd}r$ , which is displayed below. For details on the various services at layers 2 through 5 of the LonTalk protocol, see the ANSI/EIA/CEA 709.1 protocol specification.

#### <span id="page-40-1"></span>**ExpMsgHdr**

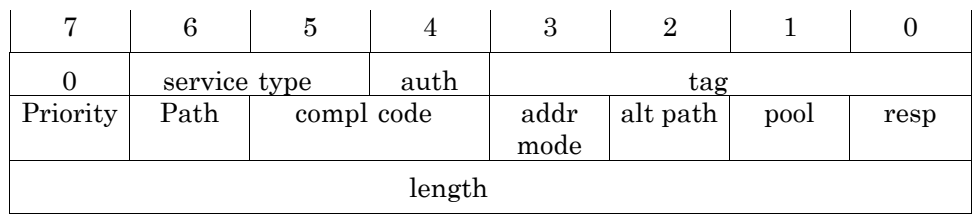

The *service type* field contains one of the following values, depending on which LonTalk protocol service is to be used for delivery of the message: ACKD (0) for the acknowledged messaging service, UNACKD\_RPT (1) for the unacknowledged, repeat messaging service, UNACKD (2) for the unacknowledged messaging service, or REQUEST (3) for the request/response messaging service.

The *auth* field is set on a downlink message header if the receiver must authenticate the message using LonTalk authentication. It is set on an uplink message header if the message has been authenticated by the network interface. If authentication is not enabled on the network interface involved in the session, this field should be set to 0.

The OpenLDV application uses the *tag* field on a downlink message to correlate returned responses and completion events. For explicitly addressed messages, this may be set to any value in the range 0-14, and the same value is returned in the corresponding responses and completion events. In this case, the tag is also known as the reference ID. In a downlink implicitly addressed message, the *tag* field is used as an index into the address table of the Neuron Chip on the network interface to indicate the destination address of the message. In this case, the tag must be in the range of 0-14. For more details on the address table, see the ANSI/EIA/CEA 709.1 protocol specification.

For an uplink message, the *tag* field indicates the index into the receive transaction database for acknowledged, repeated and request messages. When the OpenLDV application generates a response to an uplink request message, it must save the tag value from the request, and return the same tag value in the downlink response message.

The *priority* field is set to indicate a message delivered with priority media access, either uplink or downlink. When the OpenLDV application generates a response to an uplink request message, it saves the priority attribute from the request, and returns the response with the same priority. If the network interface is configured without priority buffers, and a priority request is received, the OpenLDV application sets the priority bit in the response, but sends the response in a non-priority buffer.

The *path* field is set to one if the message should use the alternate path, and zero if it should use the primary path. This feature is enabled only if the *alternate path* bit, described later in this section, is set. Alternate path is a feature of certain specialpurpose mode LONWORKS transceivers.

The *completion code* field is set in an uplink completion event buffer. Completion code events are returned to the OpenLDV application for every downlink (niCOMM) network message sent previously. The MSG\_SUCCEEDS (1) value indicates that the message was successfully delivered. The MSG\_FAILS (2) value indicates that the message failed to be delivered. The completion code field should be set to MSG\_NOT\_COMPL (0) for application layer buffers that are not completion events. Messages sent to the network driver with the niNETMGMT network interface command do not have associated completion events.

The *address mode* bit should be set to one for an explicitly addressed downlink message, in which case the network address field should have a SendAddrDtl structure defined in it. This is described in the next section. The address mode field should be set to zero for an implicitly addressed downlink message, in which case the network address field (also described in the next section) is ignored, although it must be present. In this case, the tag field is used as the index into the address table of the Neuron Chip in the network interface for the destination address. The address mode field should be set to zero for downlink responses to uplink request messages and network variable polls. For more details on the address table, see the ANSI/EIA/CEA 709.1 protocol specification. The address mode bit is ignored for local network management (niNETMGMT) messages.

If the *alternate path* bit is set, the message will be delivered on the path specified in the path bit, otherwise it will be delivered on the default path. See the description of the *path* bit earlier in this section for more details.

The *pool* bit should be set to zero for a downlink message.

The response bit should be set to one in a downlink response message, and clear otherwise. If it is set in an uplink message, the message is a response to a previously sent request.

The *length* field in the message header is distinct from the length field in the application layer header. The length field the message header tells how many bytes there are in the application buffer, which is the size of the network address field plus the size of the data field.

#### <span id="page-41-0"></span>*Network Address*

The network address specifies the address for network (niCOMM) messages, which includes application messages as well as network variable messages. The network address is not used for local (niNETMGMT) messages, or for implicitly addressed downlink messages, but it must be present in the application buffer. The type definition ExplicitAddr is a union of three structures, depending on the type of message buffer. For more details on address modes and the corresponding structures, see the ANSI/EIA/CEA 709.1 protocol specification.

The OpenLDV Developer Example also contains an example definition of the related structures in the OpenLDVdefinitions.h header file.

#### <span id="page-41-1"></span>**SendAddrDtl**

This structure is used for a downlink, explicitly addressed message, and contains the destination address of the downlink message in one of four formats, depending on the address mode. The address modes for sending explicitly addressed messages are

broadcast, group, subnet/node, Neuron ID, local and implicit. The SendAddrDtl formats for uplink messages sent using each of these address modes are displayed below.

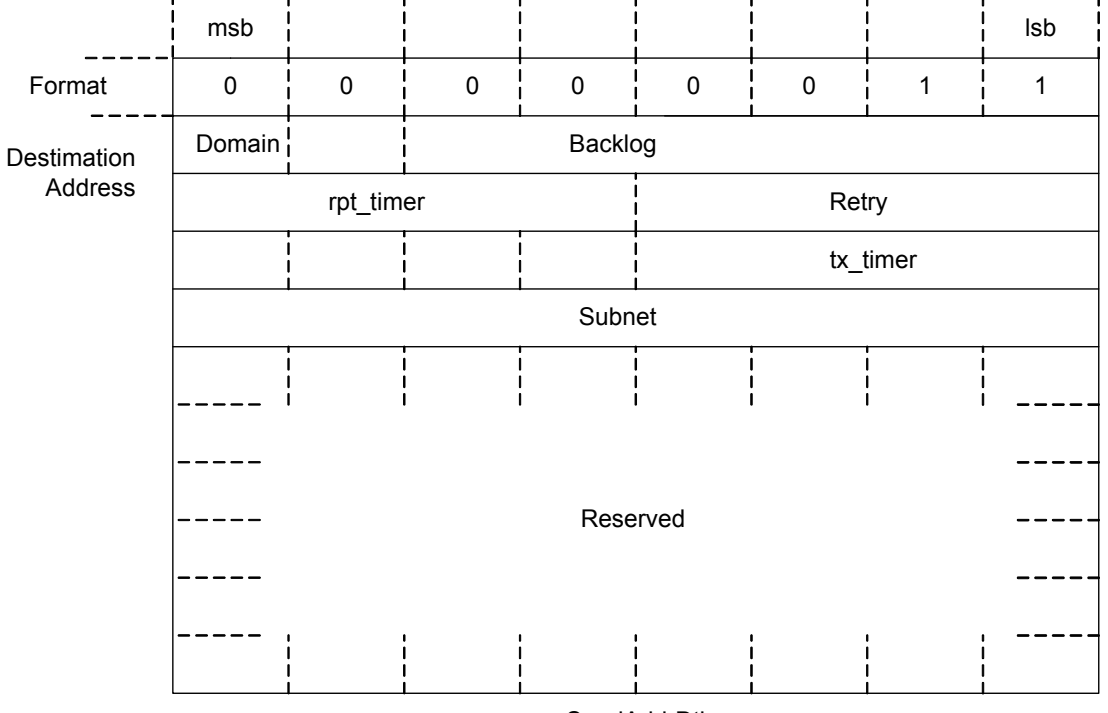

SendAddrDtl Destination Address For Broadcast Addressing

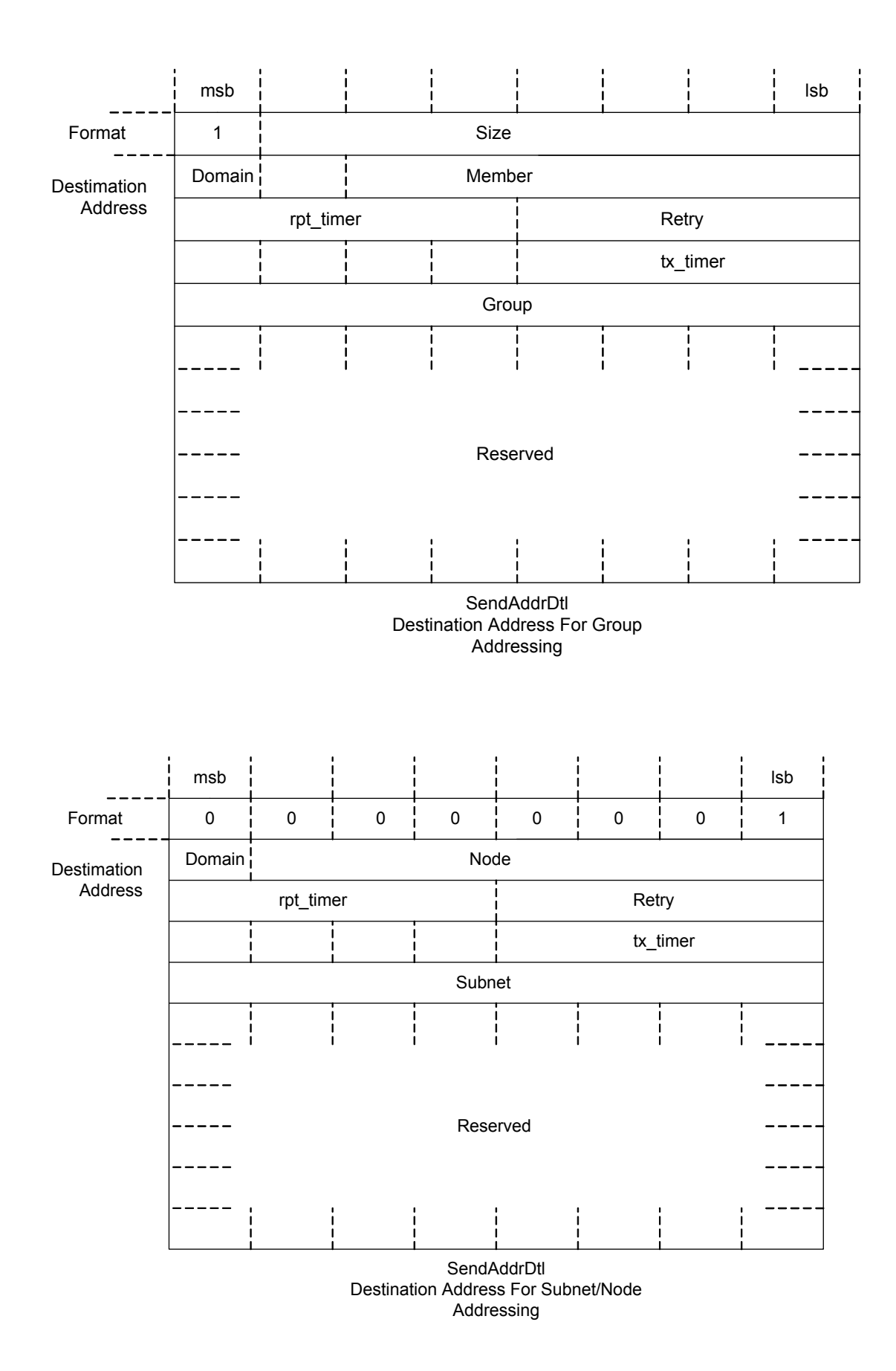

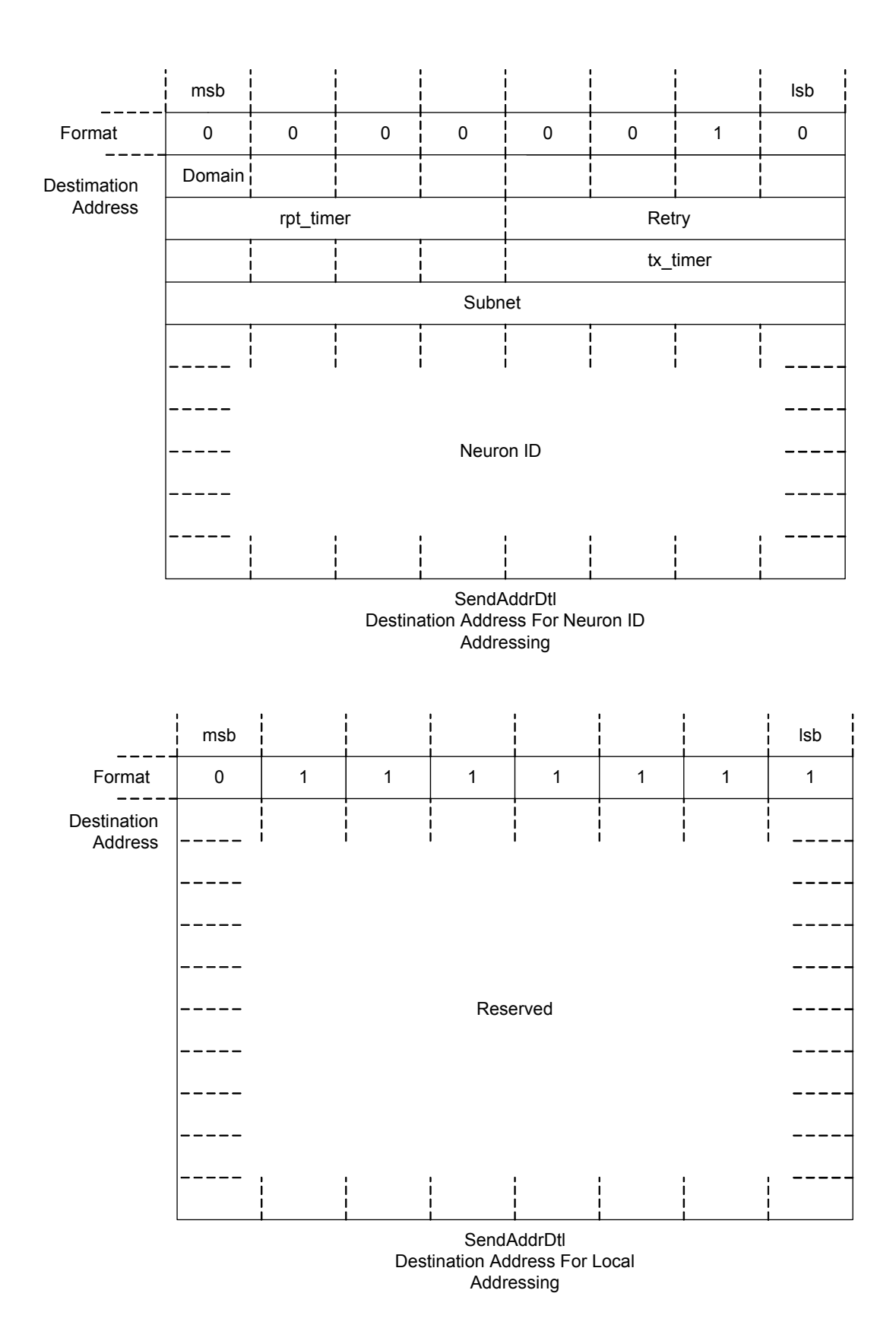

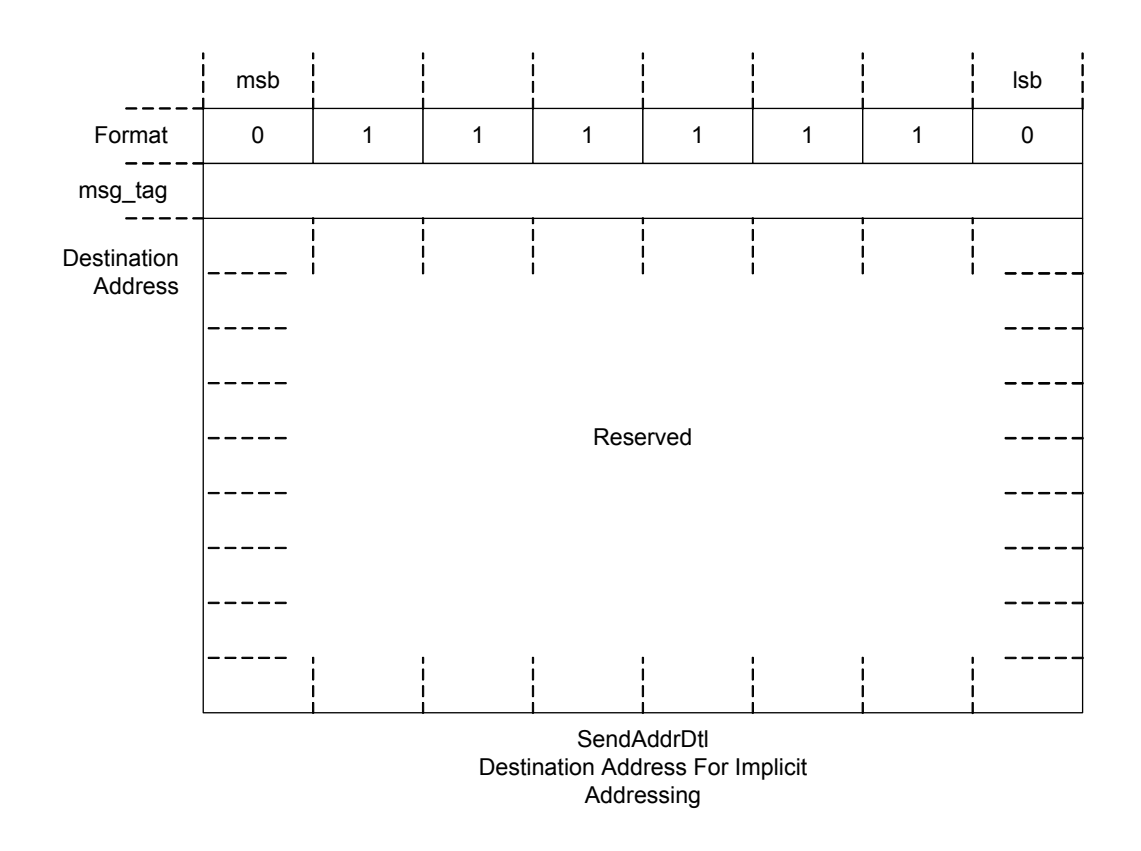

#### <span id="page-45-0"></span>**RcvAddrDtl**

This structure is used for uplink messages addressed to the network interface and intended for the OpenLDV application. The structure contains the source address of the node sending the message, and the destination address of the uplink message in one of four formats, depending on the address mode. The address modes for received addresses are broadcast, group, subnet/node, and Neuron ID. The RcvAddrDtl structures for uplink messages sent using each of these address modes are displayed below.

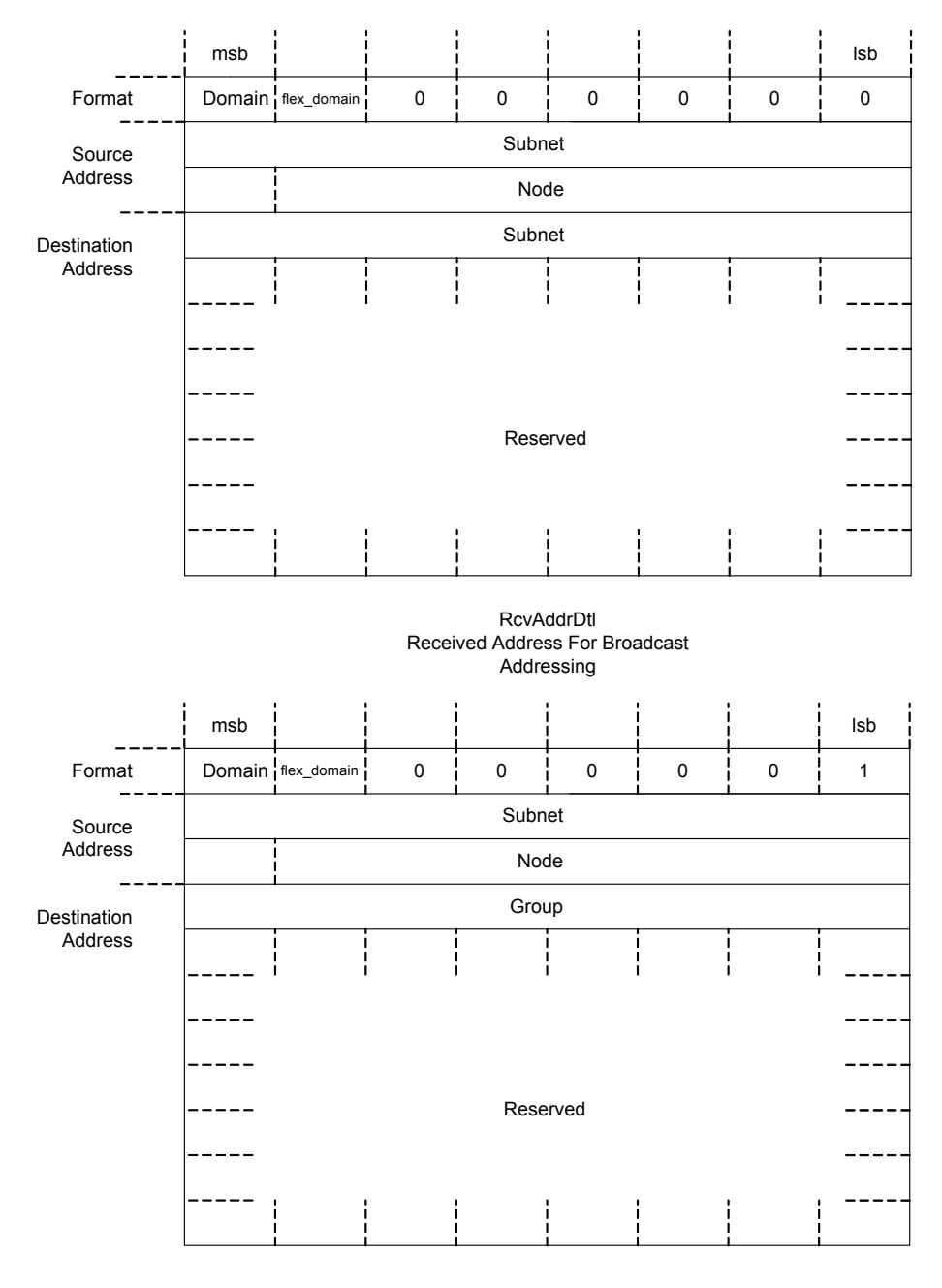

RcvAddrDtl Received Address For Group Addressing

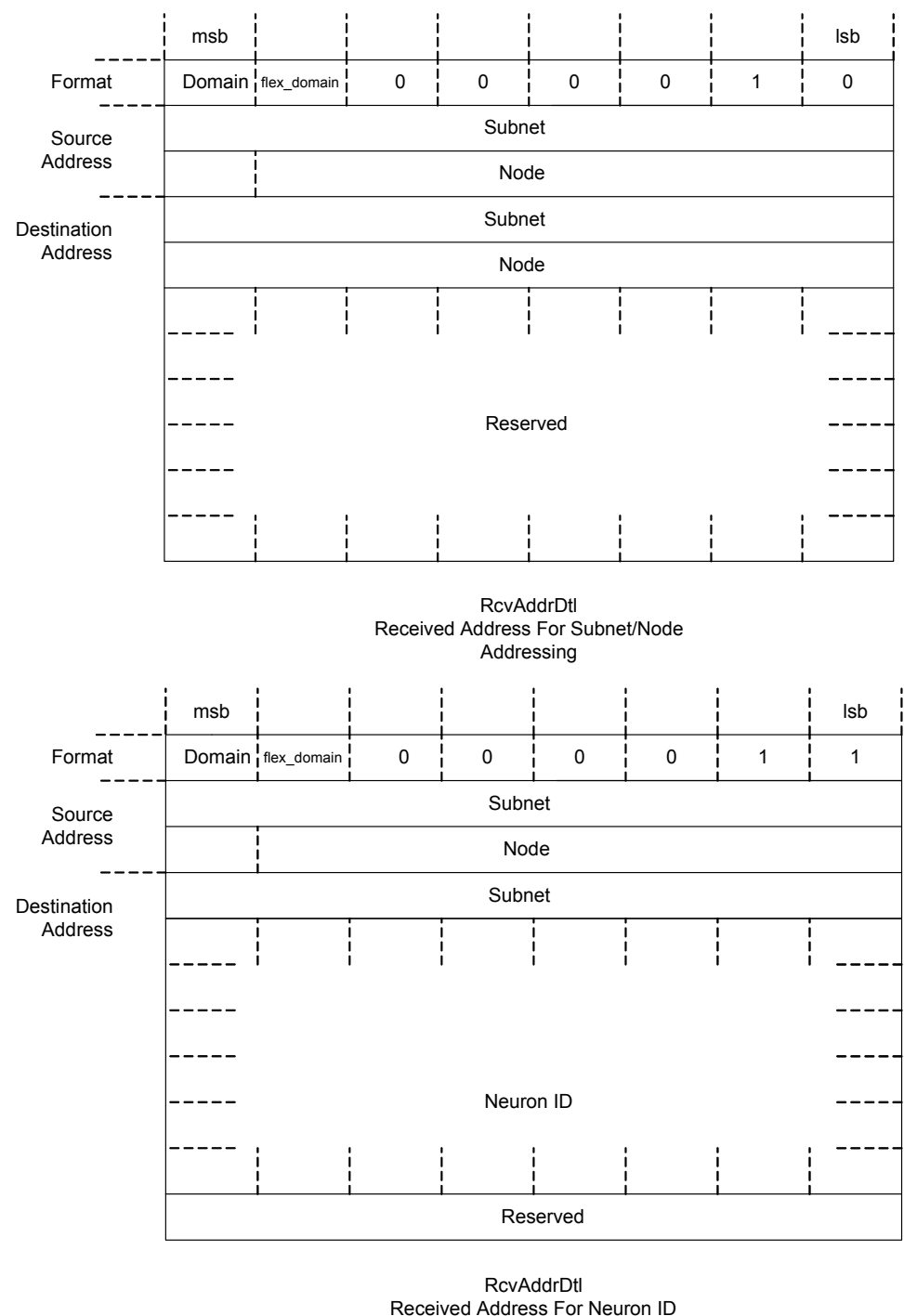

Addressing

#### <span id="page-47-0"></span>**RespAddrDtl**

This structure is used for an uplink message in response to a previous downlink request. This field contains the source address of the node sending the response, and the destination address of the uplink message in one of two formats, depending on the address mode. The address modes for received responses are group and subnet/node. The

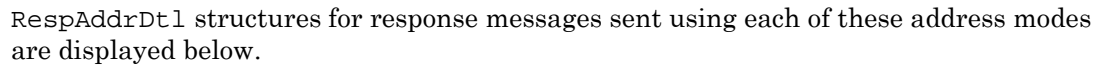

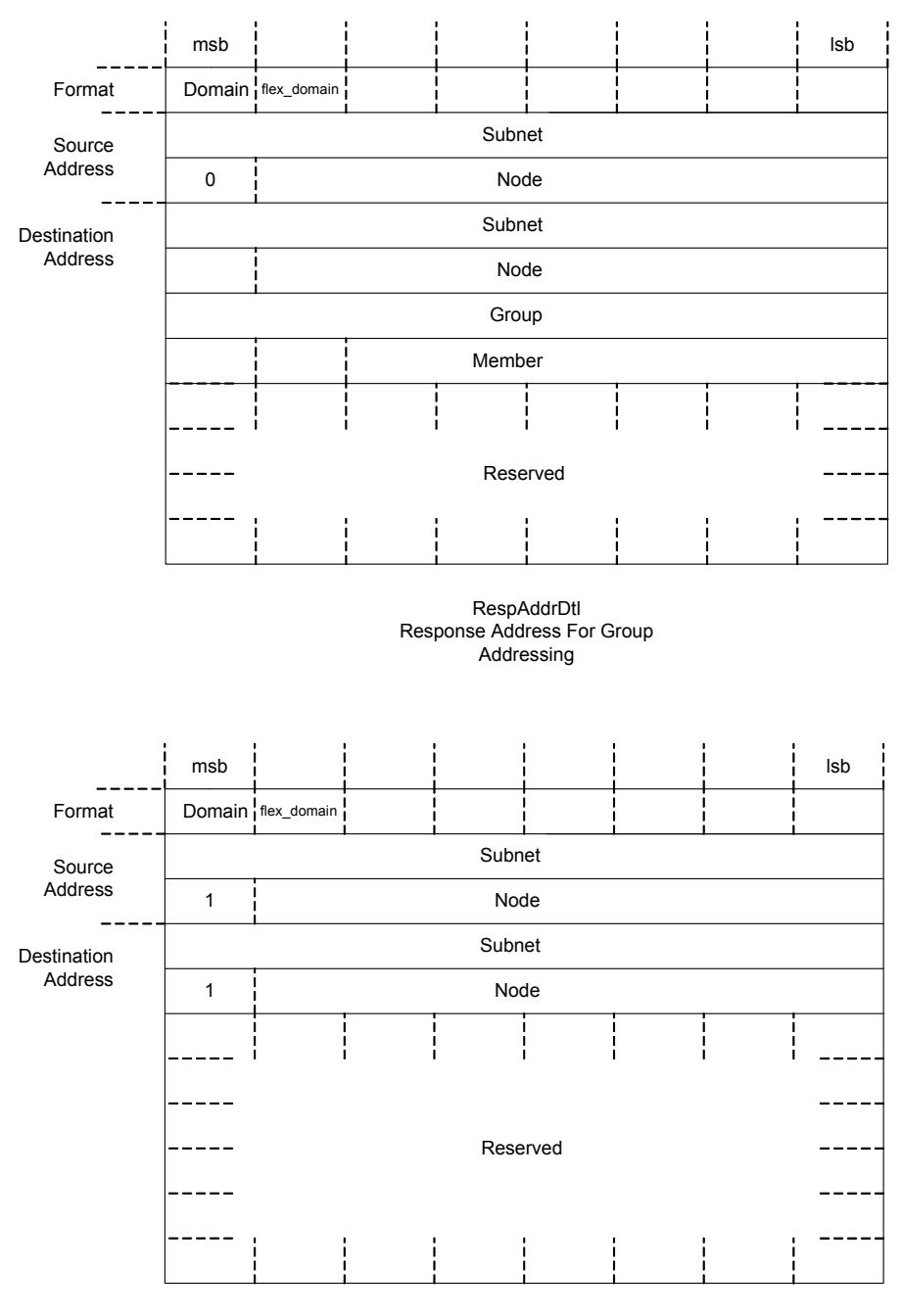

RespAddrDtl Response Address For Subnet/Node Addressing

#### <span id="page-49-0"></span>*Message Data*

The data field contains the application data to be transferred within a message. The format depends on the type of message, and is defined by either the UnprocessedNV or ExplicitMsg structures.

#### <span id="page-49-1"></span>**UnprocessedNV**

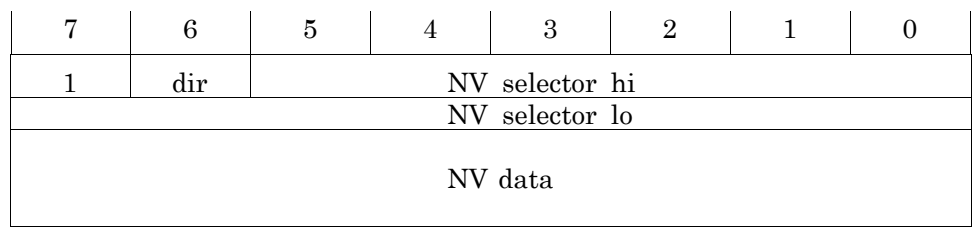

Depending on the context, this form of the data field is used for network variable update messages, poll messages, poll responses or completion events. A network variable update message and a poll response contains 1-31 bytes of network variable data. A network variable poll request message and a completion event contain no data, only the selector in the first two bytes.

The *direction* bit should be set to one when polling an output network variable, and zero when updating or polling an input network variable.

An OpenLDV application that sends a downlink network variable message must retrieve the appropriate *network variable selector* from its network variable configuration table or alias table. Similarly, when an uplink network variable message arrives, the OpenLDV application looks up the network variable selector from the message in its network variable configuration table or alias table to determine which network variable was addressed.

For more extensive details on network variable configuration, messages, and alias tables, see the ANSI/EIA/CEA 709.1 protocol specification.

#### <span id="page-49-2"></span>**ExplicitMsg**

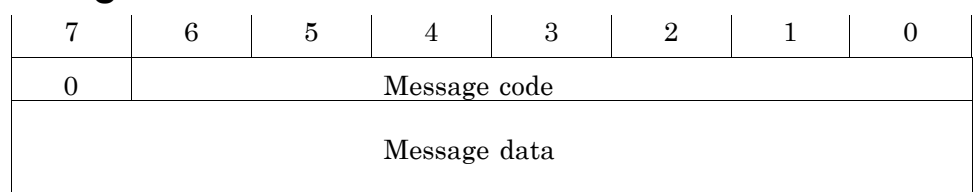

Depending on the context, this form of the data field is used for downlink messages, uplink messages, or completion events. A downlink or uplink message contains 0-228 bytes of data. A completion event contains only the message code and the first byte of the data. Message codes for non-response messages are allocated as listed in Table 3.4.

Table 3.4 Message Codes for Application Messages

| Message type        | Message codes (hex) |
|---------------------|---------------------|
| Application message | $00 \dots 3F$       |

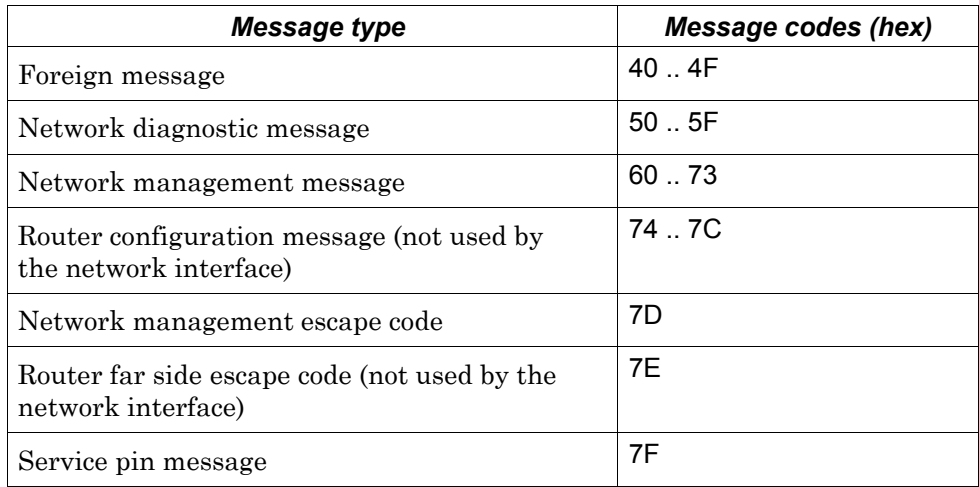

#### <span id="page-50-0"></span>*Sending Messages to the Network Interface*

Some messages may be sent to the network interface itself. For example, the  $NM$  leave domain (0x64) message may be sent to the network interface itself using the niNETMGMT network interface command. This message is useful when preparing for the termination of an OpenLDV application, and causes the interface to be de-configured as the OpenLDV application terminates.

#### <span id="page-50-1"></span>*Receiving Messages from the Network Interface*

Application, foreign, and network variable messages are passed unchanged to the OpenLDV application. Most network management messages received are handled by the network interface itself. However, the network management messages listed in Table 3.5 may be passed to the OpenLDV application, which should respond appropriately. See the ANSI/EIA/CEA 709.1 protocol specification for details about these network management and diagnostics messages.

The OpenLDV Developer Example also contains an example framework for recognizing and processing these messages. See the discussion of the application-specific message dispatcher in the next chapter for details.

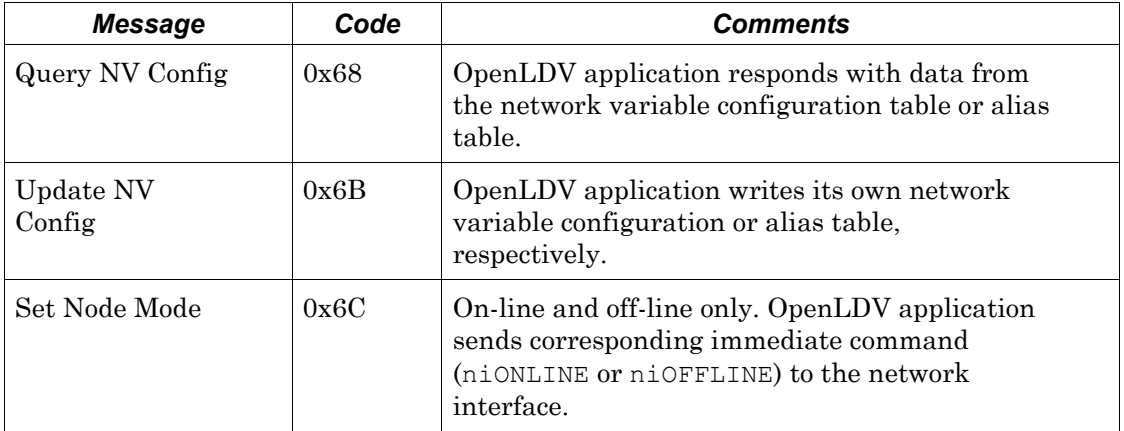

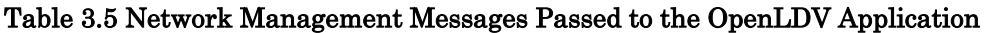

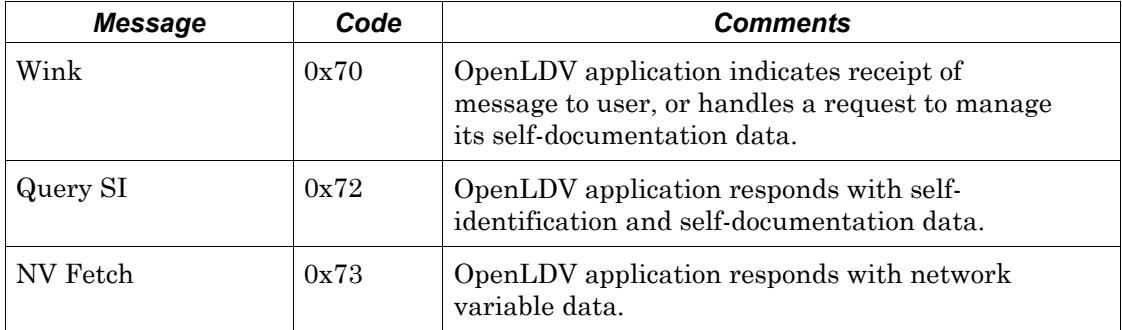

# **4**

# <span id="page-52-0"></span>**The OpenLDV Developer Example**

This chapter introduces the OpenLDV Developer Example included with OpenLDV Release 2.1, and describes the various classes implemented in the example.

# <span id="page-53-0"></span>**The OpenLDV Developer Example**

OpenLDV Release 2.1 includes the OpenLDV Developer Example, an example application that uses the OpenLDV API. The example application will be placed in the C:\LonWorks\OpenLDV\Examples\Example1 folder of your PC when you extract the files included in the OpenLDV Developer's Kit. The example application contains comments that should assist you when reviewing the code. This chapter describes the structure of the example application, and the different classes it contains.

The OpenLDV Developer Example is a simple, dialog-based, Windows application written in C++ with Microsoft Foundation Classes (MFC), using Microsoft Visual Studio .NET 2003. The example illustrates how a Windows application can access the OpenLDV API, and demonstrates a wide range of simple to complex network operations.

#### <span id="page-53-1"></span>*Common Definitions*

The OpenLDV API functions are specified in the standard OpenLDV header file ldv32.h. The OpenLDV Developer Example provides additional definitions of constants, enumerations, and aggregated types in the OpenLDVdefinitions.h header file. These definitions are used throughout the remainder of the example application.

#### <span id="page-53-2"></span>*COpenLDVapi and COpenLDVtrace*

A COpenLDVapi class is implemented in the example application to wrap the OpenLDV API functions. The COpenLDVapi class provides a simple interface via four methods: Open, Close, Read and Write. Compared to the standard OpenLDV functions ( $1\,\text{dv}$  \* functions), this class provides thread-safe, synchronized access to the downlink message path (ldv\_write), and implements a reader thread COpenLDVreader, which queries the uplink message path (ldv\_read) and supplies data to a protected queue. The  $COpenLDVapi::Read function queries that queue, thereby providing coordinated access$ to both uplink and downlink messaging.

The example application also implements a COpenLDVtrace class. The COpenLDVtrace class illustrates how an OpenLDV application may provide hooks to debugging or tracing into the low level portion of the OpenLDV application. The example implementation, COpenLDVtrace, provides a packet dump of all incoming and outgoing packets that is shown in the application's user interface.

The related header files, OpenLDVapi.h and OpenLDVtrace.h, contain extensive details about these classes and their usage.

#### <span id="page-53-3"></span>*COpenLDVni, Message Pumps, and Message Dispatchers*

A COpenLDVni class is also provided. This class implements the core functions of a network interface API. The functions included in this class are NiInit, NiSendMsgWait, NiSendImmediate, NiGetNextResponse, NiSendResponse, NiClose, or NiEncryption.

The OpenLDVni.h header file contains extensive details about this class and its usage.

The COpenLDVni class also implements and controls a worker thread, COpenLDVmessagePump. This thread operates as a message pump, receiving and dispatching uplink messages from the COpenLDVapi class.

To dispatch an incoming message, a message dispatcher must understand the message, take the appropriate action local to the OpenLDV application, and then respond accordingly to the network. For example, the incoming message might describe an update to an input network variable. The message dispatcher for the application receiving this message must recognize the message as a network variable update message, and route the new network variable data to the relevant application storage. Other message types might also cause interaction with the network. For example, the application might receive a network variable fetch message. In this case, the dispatcher will have to obtain the current value of the network variable in question, and report the value to the network by constructing an appropriate response message.

The message pump thread in this example application uses the functions provided by the COpenLDVni and COpenLDVapi classes to retrieve and dispatch messages. Ultimately, these messages will be sent via a NiDispatch method. The COpenLDVni class specifies, but does not implement, such a NiDispatch method. Therefore, the COpenLDVni class is an abstract C++ class.

The OpenLDV Developer Example implements an example for an application-specific message dispatcher, COpenLDVexampleDispatcher, which is derived from COpenLDVni and that implements the NiDispatch function.

The example dispatcher implements handlers for a variety of messages including handlers for selected network management and diagnostics messages such as HandleQuerySnvt, HandleSetNodeMode, or HandleServicePin.

When writing an OpenLDV application, the COpenLDVexampleDispatcher class may serve as an example, but the dispatcher must be re-written and adopted to each specific OpenLDV application.

The header and implementation files OpenLDVexampleDispatcher.h and OpenLDVexampleDispatcher.cpp, respectively, contain extensive comments describing the details of the implementation.

#### <span id="page-54-0"></span>*Toolkits and User Interface*

The OpenLDV Developer Example provides a simple user interface based on a single dialog. The OpenLDV ExampleDlg.cpp implementation file contains event handlers related to that user interface, such as the various "click" event handlers related to buttons. The same COpenLDV ExampleDlg class also provides example instantiation of the above classes.

For most operations, however, the dialog uses the COpenLDVtools class as a toolkit. COpenLDVtools provides a simple interface, implementing selected operations such as QueryDomain, LeaveDomain, or UpdateDomain. The COpenLDvtools class also implements a FindDevices function, demonstrating the implementation of multitransaction sequences within the context of this framework.

#### <span id="page-54-1"></span> *Developer Example Diagram*

#### Figure 4.1 describes the hierarchy of the classes introduced in this chapter:

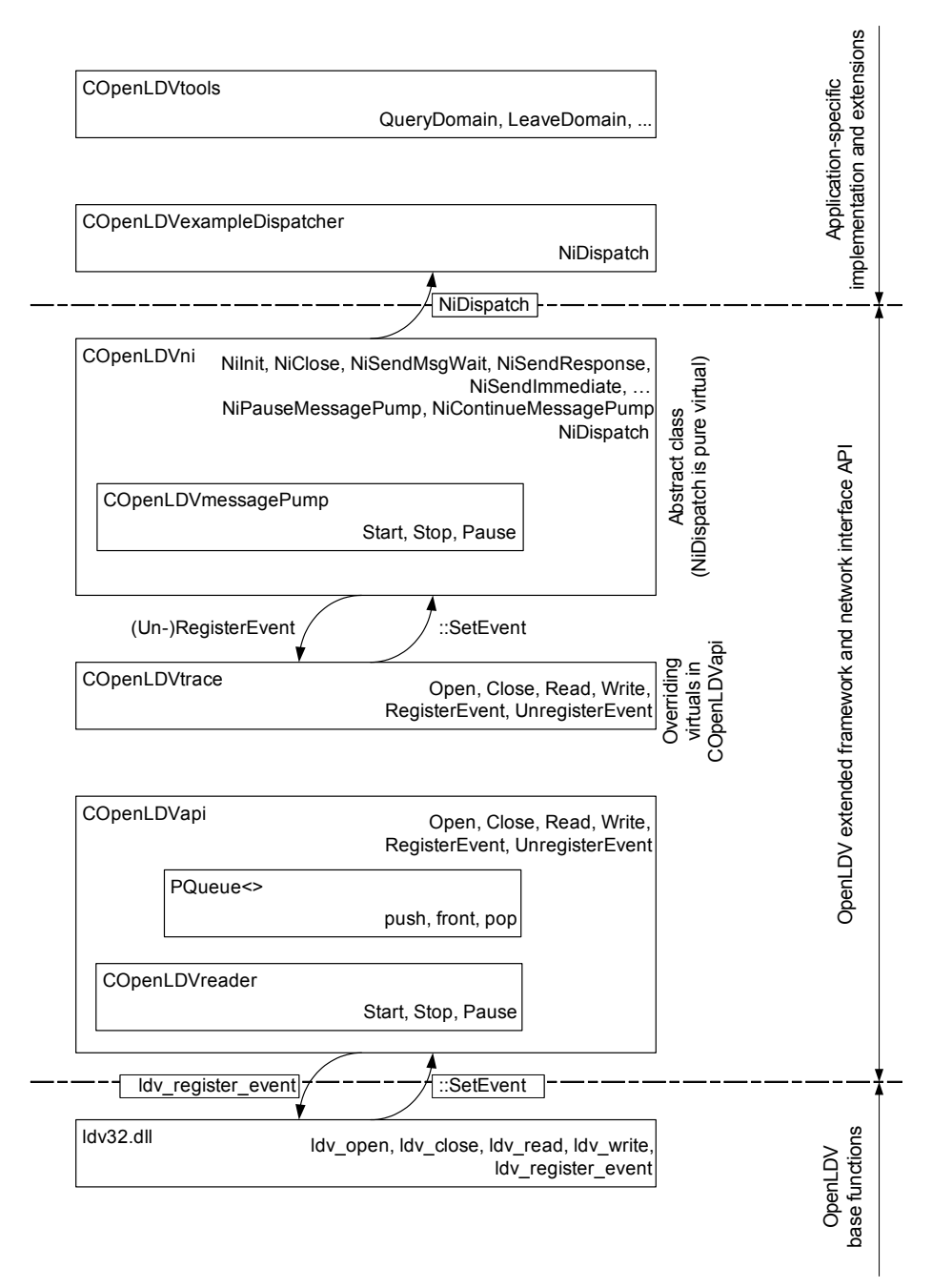

Figure 4.1 OpenLDV Developer Example Class Hierarchy